# Using EdSurvey to Analyze TIMSS Data

Ting Zhang, Paul Bailey, and Michael Lee∗†

July 02, 2020

# **Overview of the EdSurvey Package**

Data from large-scale educational assessment programs, such as the Trends in International Mathematics and Science Study (TIMSS), require special statistical methods to analyze because of their scope and complexity. The EdSurvey package gives users functions to perform analyses that account for both the complex sample survey design and the use of plausible values.

The EdSurvey package also seamlessly takes advantage of the LaF package to read in data only when required for an analysis. Users with computers that have insufficient memory to read in entire datasets can still do analyses without having to write special code to read in just the appropriate variables. This is all addressed directly in the EdSurvey package—behind the scenes and without any special tuning by the user.

# **Vignette Outline**

This vignette will describe the basics of using the EdSurvey package for analyzing international educational assessment data using TIMSS data as an example. The vignette sections are organized as follows:

- Notes
	- **–** Vignette notation
	- **–** Software requirements
- Setting up the environment for analyzing NCES data
	- **–** Installing and loading EdSurvey
	- **–** Philosophy of conducting analyses using the EdSurvey package
	- **–** Downloading data
	- **–** Reading in data
	- **–** Getting to know the data format
	- **–** Removing special values
- Explore variable distributions with summary2
- Subsetting the data
- Retrieving data for further manipulation with getData

<sup>∗</sup>This publication was prepared for NCES under Contract No. ED-IES-12-D-0002 with the American Institutes for Research. Mention of trade names, commercial products, or organizations does not imply endorsement by the U.S. Government.

<sup>†</sup>The authors would like to thank Dan Sherman and Yuqi Liao for reviewing this document.

- **–** Retrieving a set of variables in a dataset
- **–** Retrieving all variables in a dataset
- **–** Applying rebindAttributes to use EdSurvey functions with manipulated data frames
- Correlating variables with cor.sdf
	- **–** Weighted correlations
	- **–** Unweighted correlations
- Making a table with edsurveyTable
- Computing the percentages of students Benchmarks with achievementLevels
- Calculating percentiles with percentile
- Preparing an edsurvey.data.frame.list
	- **–** Recoding variable names and levels using recode.sdf and rename.sdf
	- **–** Combining several edsurvey.data.frame objects into a single object
	- **–** Recommended workflow for standardizing variables in analyses across years or jurisdictions
- Estimating the difference in two statistics with gap analysis
	- **–** Performing gap analysis and understanding the summary output
	- **–** Gap analysis of achievement levels and percentiles
	- **–** Gap analysis of jurisdictions
- Regression analysis with lm.sdf
- Multivariate regression with mvrlm.sdf
- Logistic regression analysis with logit.sdf
	- **–** oddsRatio
	- **–** waldTest
- Quantile regression analysis with rq.sdf
- Mixed models with mixed.sdf
- Endnotes
	- **–** Memory usage
	- **–** Factors and factor analysis
	- **–** Summary and next steps
	- **–** Additional resources
	- **–** Methodology resources
	- **–** Reference
- Appendix A
- Appendix B

## **Vignette Notation**

This vignette displays examples using the notation for R console input and output. R console input will be displayed within a gray box:

inputCode <- **c**(2,"neat")

R console output will be displayed next to a double hash mark (##). Here is an example where the user types inputCode into the console and the code output R gives after the double hash marks:

#### inputCode

## [1] "2" "neat"

#### **Software Requirements**

Unless you already have R version 3.5.0 or later, install the latest R version—which is available online at [https:](https://cran.r-project.org/) [//cran.r-project.org/.](https://cran.r-project.org/) Users also may want to install RStudio desktop, which has an interface that many find easier to follow. RStudio is available online at [https://www.rstudio.com/products/rstudio/download/.](https://www.rstudio.com/products/rstudio/download/)

# **Setting Up the Environment for Analyzing NCES Data**

### **Installing and Loading EdSurvey**

Inside R, run the following command to install EdSurvey as well as its package dependencies:

```
install.packages("EdSurvey")
```
Once the package is successfully installed, EdSurvey can be loaded with the following command:

**library**(EdSurvey)

#### **Philosophy of Conducting Analyses Using the EdSurvey Package**

Recognizing that researchers using R statistical software come with varying levels of experience, the EdSurvey package has provided multiple workflows to aid in this process of conducting survey analysis. The following graphic details the two recommended workflows:

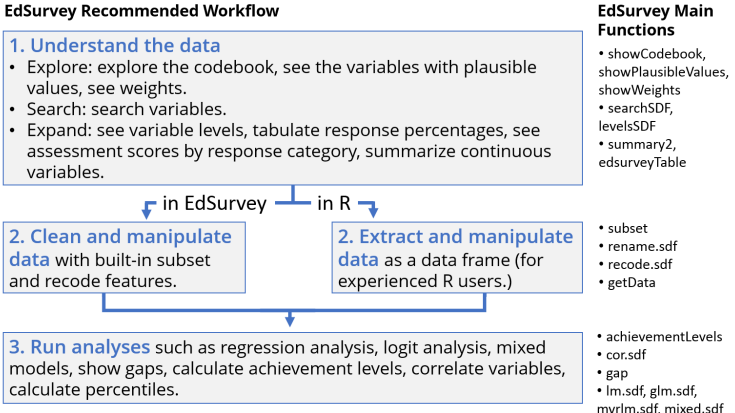

The workflow has three sections:

- 1. Understanding the data
- 2. Preparing the data for analysis
- 3. Running the analysis

The phase in which the two methods diverge is the second section. The EdSurvey package provides functions for users to clean and manipulate their data, but experienced R programmers might prefer to extract and manipulate their data using other R methods or supplementary packages to do so; each method is supported for performing EdSurvey analytical functions.

### **Downloading Data**

If you do not have data ready in your computer, you can use EdSurvey's download functions for each international study, including the following:

- TIMSS: Trends in International Mathematics and Science Study and TIMSS Advanced (downloadTIMSS, downloadTIMSSAdv)
- PIRLS: Progress in International Reading Literacy Study and ePIRLS (downloadPIRLS, download\_ePIRLS)
- CIVED 1999 and ICCS: The Civic Education Study 1999 and International Civic and Citizenship Study (downloadCivEDICCS)
- ICILS: International Computer and Information Literacy Study (downloadICILS)
- PISA: The Program for International Student Assessment (downloadPISA)
- PIAAC: Program for the International Assessment of Adult Competencies (downloadPIAAC)
- TALIS: Teaching and Learning International Survey (downloadTALIS)

For TIMSS, use the downloadTIMSS function to download data to a directory that the user specifies; for example, "C:/". Please note that the downloadTIMSS function currently works for TIMSS 2003, 2007, 2011, and 2015 data. One can also manually download desirable TIMSS data from the [IEA Data Repository](https://www.iea.nl/data) or at [https://timssandpirls.bc.edu.](https://timssandpirls.bc.edu/)

In this vignette, we will use the TIMSS 2015 U.S. data for fourth-grade students for most of the function illustrations. The following example shows how to download these data.

**downloadTIMSS**(years = 2015, root = "C:/", cache=FALSE)

Each TIMSS dataset contains more than 300 files; hence, it often takes quite a long time to download. Setting cache = TRUE will cache the text version of files and save time for future use of the data, but the process can take several hours, so we leave it at the default level of FALSE.

The data will be automatically stored in a folder in the directory that you specified. For example, the 2015 TIMSS data will be saved in the "TIMSS2015" folder in the C drive. The R program assigns the folder name, but you can manually change it.

On the Mac OS, the user will need to set the root to a folder that exists. Here we use the user's home directory:

*# for Mac OS*  $downloadTIMES(years = 2015, root = "~\n"$ 

Then, on the Mac OS, future calls to readTIMSS should have "C:/TIMSS2015" replaced with "~/TIMSS2015".

## **Reading in Data**

The next step to running an analysis is reading in the data. For each international study, a read function assists in reading and processing its data:

- TIMSS and TIMSS Advanced (readTIMSS, readTIMSSAdv)
- PIRLS and ePIRLS(readPIRLS, read\_ePIRLS)
- CIVED 1999 and ICCS (readCivEDICCS)
- ICILS (readICILS)
- PISA (readPISA)
- PIAAC (readPIAAC)
- TALIS (readTALIS)

Each read function is unique given the differences across survey designs, but the functions typically follow a standard convention across functions for ease of use. To learn more about a particular read function, use help(package = "EdSurvey") to find the survey of interest and refer to its help documentation for guidance. This section shows how to read in TIMSS data using EdSurvey's readTIMSS function.

The readTIMSS function creates an edsurvey.data.frame that stores information about the specific data files processed, including the location on disk and the file format/layout of those files, as well as information about the weights, achievement levels, omitted levels, and so forth for the user. A TIMSS edsurvey.data.frame includes information for all variables at multiple data levels: student, teacher, school, and/or home.

To load the TIMSS 2015 U.S. data for the fourth graders and create an edsurvey.data.frame, select the pathway to the TIMSS 2015 data folder, set countries =  $c("usa")$ , and gradeLvl = "4" and assign it the name TIMSS15 with this call:

```
TIMSS15 <- readTIMSS(path = "C:/TIMSS2015/", countries = c("usa"), gradeLvl = "4")
```
The function uses the three-digit International Organization for Standardization country code to select countries to import (here, "usa"); additional countries can be added to the function call by inserting into the vector separated by a comma [e.g., c("usa", "fin")]. A list of country codes can be found at [TIMSS](https://timssandpirls.bc.edu/timss2015/international-database/downloads/T15_UserGuide.pdf#page=51) [2015 User Guide for the International Database,](https://timssandpirls.bc.edu/timss2015/international-database/downloads/T15_UserGuide.pdf#page=51) exhibit 4.1. (pages 47—49). To select all countries, set countries="\*". Note that the countries argument used in EdSurvey (and this vignette) technically refers to "education systems" or "jurisdictions" because subnational entities also could participate in TIMSS and other international studies.

This function takes several minutes to run the first time; subsequent calls to readTIMSS are stored on the user's drive for easy access and near-instant retrieval.

Once read in, student, teacher, school, and/or home data from a TIMSS dataset can be analyzed and merged after loading the data into the R working environment. The readTIMSS function is built to connect with the student data file, but it silently holds file formatting for other levels of the data when read. For instance, when teacher-level variables are requested by getData or any EdSurvey analytic function, the teacher-level data will always be returned merged to the student-level data. If school-level variables are requested, only then will the school data be merged. If both teacher-level and school-level variables are requested, these two-level data will be merged with the student-level data.

Beginning in TIMSS 2015, a *Numeracy* dataset, which is designed to assess mathematics at the end of the primary school cycle for countries where most children are still developing fundamental mathematics skills, is also available. The *Numeracy* dataset is handled automatically for the user and is included within the fourth-grade dataset when one specifies gradeLvl=4 in the readTIMSS function. Most *Numeracy* countries have a fourth-grade dataset in addition to their *Numeracy* dataset, but some do not. For countries that have both a *Numeracy* and a fourth-grade dataset, the two datasets are combined into one edsurvey.data.frame for that country. Data variables missing from either dataset are kept, with NA values inserted for the dataset records where that variable did not exist. Data variables common to both datasets are kept as a single data variable, with records retaining their original values from the source dataset. Consult the *[TIMSS 2015 User](https://timssandpirls.bc.edu/timss2015/international-database/downloads/T15_UserGuide.pdf) [Guide for the International Database](https://timssandpirls.bc.edu/timss2015/international-database/downloads/T15_UserGuide.pdf)* for further information.

#### **Getting to Know the Data Format**

Information about an edsurvey.data.frame can be obtained in several ways. To get general data information, simply call print by typing the name of the data.frame object (i.e., TIMSS15) in the console.

TIMSS15

```
## edsurvey.data.frame for 2015 TIMSS (Mathematics and Science) in United
## States
## Dimensions: 12119 rows and 2042 columns.
##
## There are 4 full sample weights in this edsurvey.data.frame:
## 'totwgt' with 150 JK replicate weights (the default).
##
## 'tchwgt' with 150 JK replicate weights.
##
## 'matwgt' with 150 JK replicate weights.
##
## 'sciwgt' with 150 JK replicate weights.
##
##
## There are 16 subject scale(s) or subscale(s) in this edsurvey.data.frame:
## 'mmat' subject scale or subscale with 5 plausible values (the default).
##
## 'ssci' subject scale or subscale with 5 plausible values.
##
## 'mdat' subject scale or subscale with 5 plausible values.
##
## 'mgeo' subject scale or subscale with 5 plausible values.
##
## 'mnum' subject scale or subscale with 5 plausible values.
##
## 'sear' subject scale or subscale with 5 plausible values.
##
## 'slif' subject scale or subscale with 5 plausible values.
##
## 'sphy' subject scale or subscale with 5 plausible values.
##
## 'mkno' subject scale or subscale with 5 plausible values.
##
## 'mapp' subject scale or subscale with 5 plausible values.
##
## 'mrea' subject scale or subscale with 5 plausible values.
##
## 'skno' subject scale or subscale with 5 plausible values.
##
## 'sapp' subject scale or subscale with 5 plausible values.
##
## 'srea' subject scale or subscale with 5 plausible values.
```

```
##
## 'mibm' subject scale or subscale with 5 plausible values.
##
## 'sibm' subject scale or subscale with 5 plausible values.
##
##
## Omitted Levels: 'Multiple', 'NA', 'OMITTED', 'OMITTED OR INVALID', 'OMITTED
## (BLANK ONLY)', 'BLANK(OMITTED)', 'BLANK(MISSING)',
## 'BLANK(MISS)', 'MIS.', 'MISS.', 'N. REA.', 'N.REA.', 'N.
## ADM.', 'N. ADMIN.', 'NOT ADMIN', 'NOT APPL', 'NOT
## ADMINISTERED', 'NOT REACHED', 'NOT ADMIN.', 'NOT
## APPLICABLE', 'LOGICALLY NOT APPLICABLE', 'MISSING', and
## '(Missing)'
## Achievement Levels:
## Low International Benchmark: 400
## Intermediate International Benchmark: 475
## High International Benchmark: 550
## Advanced International Benchmark: 625
```
Some of the basic functions that work on a data.frame, such as dim, nrow, and ncol, also work on an edsurvey.data.frame.<sup>[1](#page-6-0)</sup> They help check the dimensions of TIMSS15.

**dim**(TIMSS15) ## [1] 12119 2042 **nrow**(TIMSS15) ## [1] 12119 **ncol**(TIMSS15)

## [1] 2042

Please note that calling the dim function for a TIMSS edsurvey.data.frame will result in the row count as if the teacher dataset was merged. This row count will be considered the "full data N" of the edsurvey.data.frame. even if no teacher data were included in an analysis. The column count returned by dim will be the count of unique column variables across all three data levels.

The colnames function can be used to list all variable names in the data:

To conduct a more powerful search of TIMSS15 data variables, use the searchSDF function, which returns variable names and labels from an edsurvey.data.frame based on a character string such as "book".

**searchSDF**(string = "book", data = TIMSS15)

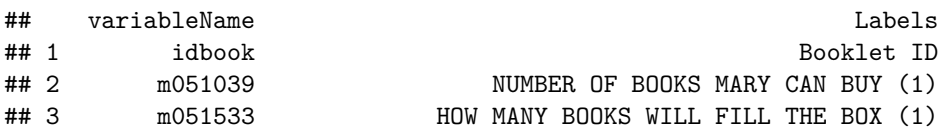

<span id="page-6-0"></span><sup>1</sup>Use ?function in the R console to view documentation on base R and EdSurvey package functions (e.g., ?readTIMSS or ?lm.sdf).

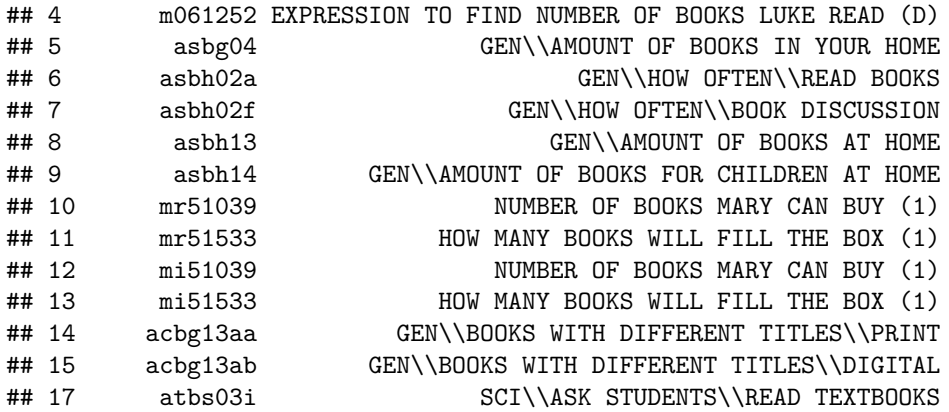

The levels and labels for each variable searched via searchSDF() can also be returned by setting levels = TRUE. Let's use one of book variables "asbh02a" as an example:

**searchSDF**(string = "asbh02a", data = TIMSS15, levels = TRUE)

## Variable: asbh02a ## Label: GEN\HOW OFTEN\READ BOOKS ## Levels (Lowest level first): ## 1. OFTEN ## 2. SOMETIMES ## 3. NEVER OR ALMOST NEVER ## 9. OMITTED OR INVALID

The  $\mid$  (OR) operator can be used to search several strings simultaneously:

searchSDF(string="book|home|internet", data=TIMSS15)

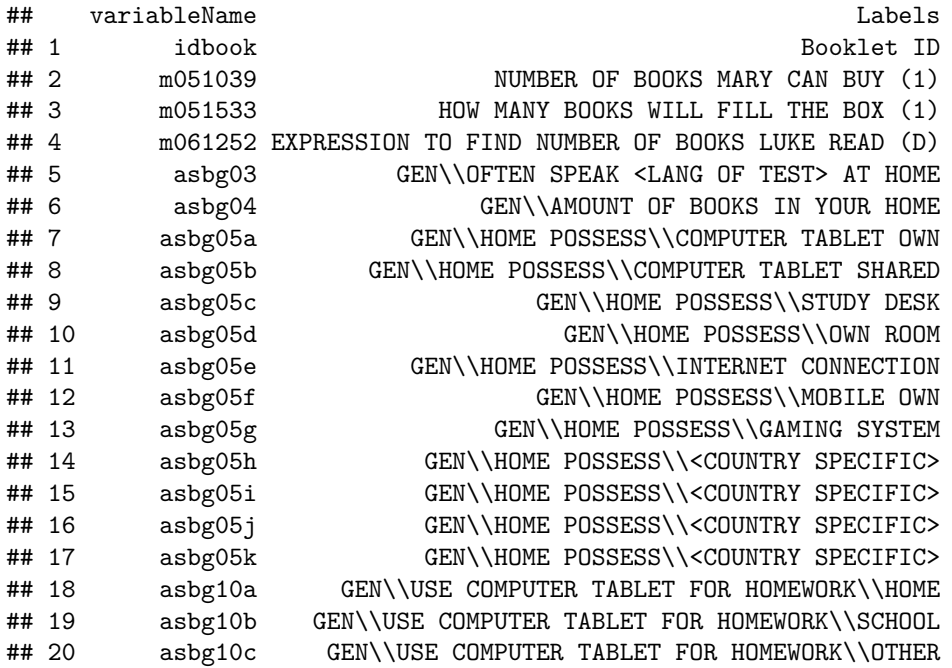

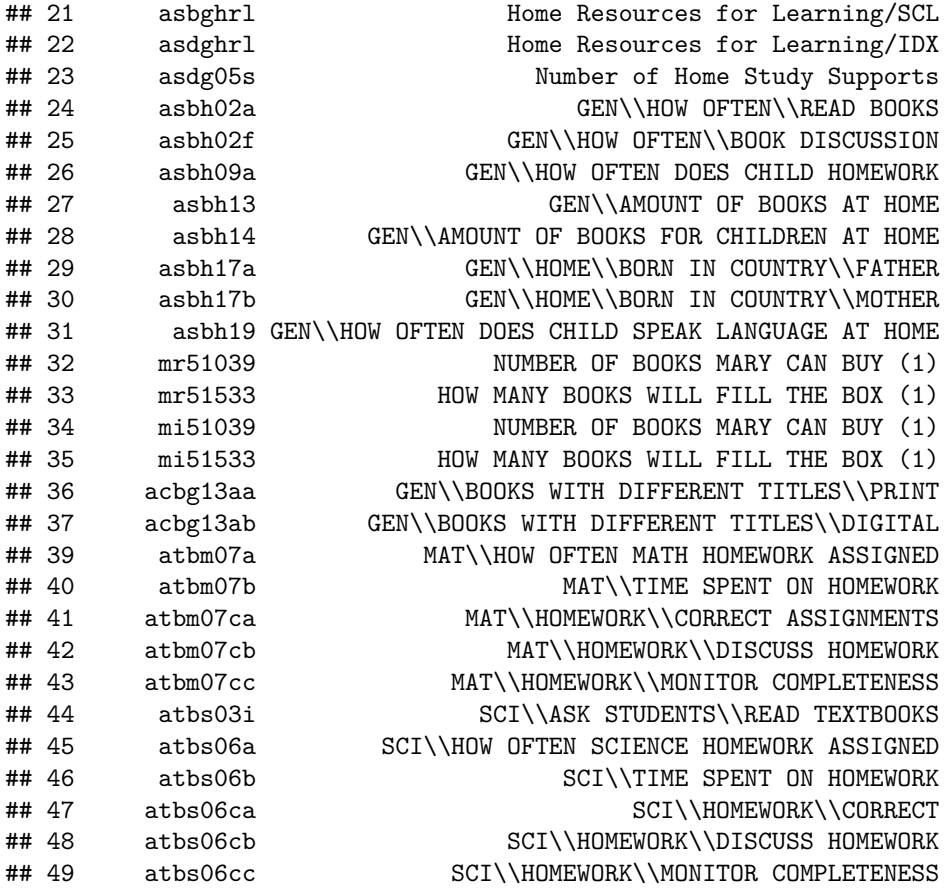

A vector of strings is used to search for variables that contain multiple strings, such as both "book" and "home"; each string is present in the variable label and can be used to filter the results:

**searchSDF**(string=**c**("book","home"), TIMSS15)

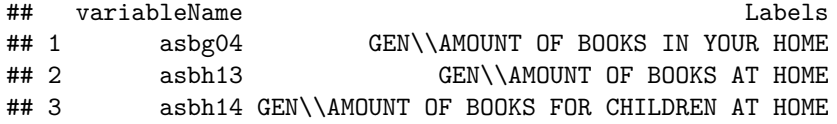

We can also use  $levelsSDF()$  to return the levels and labels for a particular variable:

**levelsSDF**(varnames = "itsex", data = TIMSS15)

```
## Levels for Variable 'itsex' (Lowest level first):
## 1. FEMALE (n=5071)
## 2. MALE (n=4958)
## 9. OMITTED OR INVALID* (n=0)
## NOTE: * indicates an omitted level.
```
The variables associated with plausible values and weights can be seen from the showPlausibleValues and showWeights functions, respectively, when the verbose argument is set to TRUE. Please see the full names of the plausible values for each subject and each subscale in Appendix A of this vignette. Appendix B explains how to decide which weights to use in TIMSS.

Here we hide the (lengthy) results, but the user can easily see them by running the same code.

#### **Removing Special Values**

The EdSurvey package uses listwise deletion to remove special values (e.g., "Not Administered," "Omitted," "Invalid", and "Not Reached") in all analyses by default. To use a different method, set omittedLevels = FALSE in a EdSurvey function (e.g., getData and lm.sdf). You can remove levels that you want to remove with a call to subset, which is discussed in the "Subsetting the Data" section of this vignette.

### **Explore Variable Distributions With summary2**

The summary2 function produces both weighted and unweighted descriptive statistics for a variable. This functionality is particularly useful for gathering response information for survey variables when conducting data exploration. For TIMSS data and other datasets that have a default weight variable, summary2 produces weighted statistics by default. If the specified variable is a set of plausible values, and the weightVar option is non-NULL, summary2 statistics account for both plausible values pooling and weighting.

**summary2**(TIMSS15, "mmat")

```
## Estimates are weighted using weight variable 'totwgt'
## Variable N Weighted N Min. 1st Qu. Median Mean 3rd Qu. Max.
## 1 mmat 10029 3757302 224.3781 485.1651 542.9994 539.1556 595.8614 815.8607
## SD NA's Zero-weights
## 1 81.49701 0 0
```
By specifying weightVar = NULL, the function prints out unweighted descriptive statistics for the selected variable or plausible values:

**summary2**(TIMSS15, "mmat", weightVar = NULL)

## Estimates are not weighted. ## Variable N Min. 1st Qu. Median Mean 3rd Qu. Max. SD NA's ## 1 asmmat01 10029 197.9503 484.6619 542.6149 538.4445 594.5530 821.3848 81.48399 0 ## 2 asmmat02 10029 254.4527 482.9293 541.3637 537.2122 594.3503 805.0983 82.06935 0 ## 3 asmmat03 10029 220.8828 483.9967 540.9457 538.0488 595.6088 815.8132 81.67018 0 ## 4 asmmat04 10029 229.6011 484.4857 541.1721 538.0045 595.5815 816.8415 81.87465 0 ## 5 asmmat05 10029 219.0036 484.3985 541.6757 537.8948 594.4392 820.1658 81.92304 0

For a categorical variable, the summary2 function returns the weighted number of cases, the weighted percent, and the weighted standard error. For example, the variable asbg03 (HOW OFTEN SPEAK OF THE LANGUAGE OF THE TEST AT HOME) returns the following output:

**summary2**(TIMSS15, "asbg03")

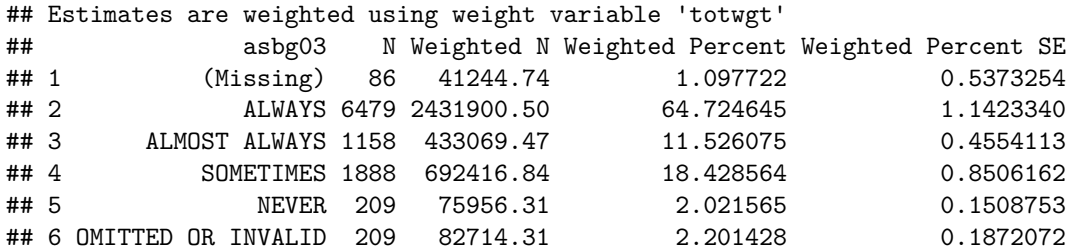

Note that by default, the summary2 function includes omitted levels; to remove those, set omittedLevels = TRUE:

**summary2**(TIMSS15, "asbg03", omittedLevels = TRUE)

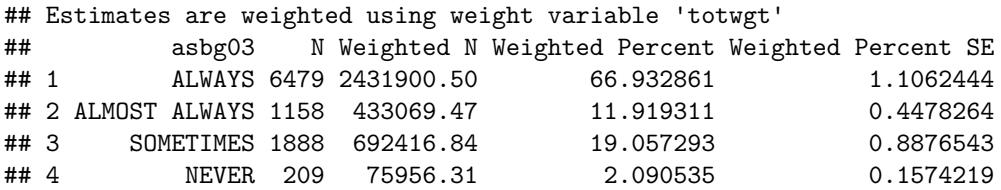

# **Subsetting the Data**

A subset of a dataset can be used with EdSurvey package functions. In this example, a summary table is created with edsurveyTable after filtering the sample to include only female students (itsex == "FEMALE") and whose parents' involvement (reported by teacher) is very high or high (atbg06f ==  $1 \mid \text{atbg06f}$  == 2). Because atbg06f is a teacher variable, weightVar = "tchwgt" is used to ensure teacher weights are used in the analysis.

```
TIMSS15F <- subset(TIMSS15, itsex == "FEMALE" & (atbg06f == 1 | atbg06f == 2))
es2 <- edsurveyTable(formula = ssci ~ itsex + atbg06f, data = TIMSS15F, weightVar = "tchwgt")
```
es2

Table 1: es2

| itsex       | atbg06f                               |       | N WTD N          |  |                  | PCT SE(PCT) MEAN SE(MEAN) |
|-------------|---------------------------------------|-------|------------------|--|------------------|---------------------------|
|             | FEMALE VERY HIGH 667 213350.5 31.7189 |       |                  |  | 4.65619 577.1958 | 6.073735                  |
| FEMALE HIGH |                                       | 1483. | 459278.5 68.2811 |  | 4.65619 564.5101 | 5.007309                  |

# **Retrieving Data for Further Manipulation With getData**

#### **Retrieving a Set of Variables in a Dataset**

Although the EdSurvey package allows for rudimentary data manipulation and analysis directly on an edsurvey.data.frame connection, the function getData() can extract a dataset of variables for manipulation and analyses in the same manner as other data.frame objects. This object, referred to as a light.edsurvey.data.frame, can then be used with packaged EdSurvey analytical functions.

Variables are extracted from an edsurvey.data.frame and returned as a light.edsurvey.data.frame by specifying a set of variable names in varnames or by entering a formula in formula.<sup>[2](#page-10-0)</sup>

To access and manipulate data for itsex and atbg06f variables in TIMSS15, call getData. Note that in the following code, the head function is used. This reveals only the first few rows of the resulting data.

<span id="page-10-0"></span><sup>2</sup>Use ?getData for details on default getData arguments.

```
gddat <- getData(data = TIMSS15, varnames = c("itsex", "atbg06f"),
                              omittedLevels = TRUE, addAttributes = TRUE)
head(gddat)
## itsex atbg06f
## 1 MALE MEDIUM
## 2 MALE LOW
## 3 MALE MEDIUM
## 4 MALE LOW
## 5 FEMALE LOW
## 6 FEMALE MEDIUM
```
By default, setting omittedLevels to TRUE removes special values, such as multiple entries or NAs. getData tries to help by dropping the levels of factors for regression, tables, and correlations that are not typically included in analyses.

The addAttributes = TRUE ensures that the analysis functions shown so far can continue to be used with the resulting dataset, gddat.

#### **Retrieving All Variables in a Dataset**

The getData function gives users flexibility for efficiently managing computer resources. We recommend importing only the necessary variables, as some international assessment data files can be exceptionally large and take up several gigabytes of space on a disk. It is unfathomable to load all of such data files in the memory to perform either data exploration or analysis. That said, users who wish to extract all the data in an edsurvey.data.frame such as the TIMSS15 can do so by defining the varnames argument as names(TIMSS15), which will query all variables. Setting the arguments omittedLevels and defaultConditions to FALSE ensures that values that would normally be removed are included:

```
lsdf0 <- getData(data = TIMSS15, varnames = colnames(TIMSS15), addAttributes = TRUE,
                 omittedLevels = FALSE, defaultConditions = FALSE)
dim(lsdf0)
dim(TIMSS15)
```
### **Applying rebindAttributes to Use EdSurvey Functions With Manipulated Data Frames**

A helper function that pairs well with getData is rebindAttributes. This function allows users to reassign the attributes from a survey dataset to a data frame that might have had its attributes stripped during the manipulation process. Once attributes have been rebinded, all variables—including those outside the original dataset—are available for use in EdSurvey analytical functions.

For example, a user might want to run a linear model using mmat, the default weight totwgt, the variable itsex, and the categorical variable atbg06f recoded into a binary variable. To do so, we can return a portion of the TIMMS15 survey data as the gddat object with special values excluded. Next, use the base R function ifelse to conditionally recode the variable atbg06f by collapsing the levels "VERY HIGH" and "HIGH" into one level ("High involvement") and all other levels into "Medium to low involvement".

```
gddat <- getData(data = TIMSS15, varnames = c("itsex", "atbg06f", "totwgt", "mmat"),
                 omittedLevels = TRUE)
gddat$parInvolve <- ifelse(gddat$atbg06f %in% c("VERY HIGH",
                                                "HIGH"),
                          "High involvement", "Medium to low involvement")
```
From there, apply rebindAttributes from the attribute data TIMSS15 to the manipulated data frame gddat. The new variables are now available for use in EdSurvey analytical functions:

```
gddat <- rebindAttributes(gddat, TIMSS15)
lm2 <- lm.sdf(formula = mmat ~ itsex + parInvolve, data = gddat)
summary(lm2)
##
## Formula: mmat ~ itsex + parInvolve
##
## Weight variable: 'totwgt'
## Variance method: jackknife
## JK replicates: 150
## Plausible values: 5
## jrrIMax: 1
## full data n: 12119
## n used: 10570
##
## Coefficients:
## coef se t dof Pr(>|t|)
## (Intercept) 562.2805 5.1130 109.9704 45.050 < 2.2e-16 ***
## itsexMALE 7.4231 2.1219 3.4983 63.487 0.0008612 ***
## parInvolveMedium to low involvement -45.7216 6.2427 -7.3240 54.088 1.216e-09 ***
## ---
## Signif. codes: 0 '***' 0.001 '**' 0.01 '*' 0.05 '.' 0.1 ' ' 1
##
## Multiple R-squared: 0.078
```
Additional details on the features of the getData function appear in the vignette titled *Using the getData Function in EdSurvey*.

# **Correlating variables with cor.sdf**

The EdSurvey package features multiple correlation methods for data exploration and analysis that fully accounts for the complex sample design in TIMSS data by using the cor.sdf function.[3](#page-12-0) This includes the following correlation procedures:

- Pearson product-moment correlations for continuous variables
- Spearman rank correlation for ranked variables
- polyserial correlations for one categorical and one continuous variable
- polychoric correlations for two categorical variables
- correlations among plausible values of the subject scales and subscales (marginal correlation coefficients, which uses the Pearson type)

#### **Weighted Correlations**

In the following example, asbg10a ("computer/tablet for homework at home"), asbs06a ("usually do well in science"), and the total student weight (totwgt) are read in to calculate the correlation using the Pearson method. Similar to other EdSurvey analytical functions, the data are removed automatically from memory after the correlation is run.

<span id="page-12-0"></span> $3U$ se ?cor.sdf for details on default cor.sdf arguments.

```
cor_{\text{pearson}} <- cor_{\text{.}sdf} (x = "asbg10a", y = "asbs06a", data = TIMSS15,
                       method = "Pearson", weightVar = "totwgt")
```
It is important to take note of the order of levels to ensure that correlations are functioning as intended. Printing a correlation object will provide a condensed summary of the correlation details and the order of levels for each variable:

cor\_pearson

```
## Method: Pearson
## full data n: 12119
## n used: 9612
##
## Correlation: -0.01725057
##
## Correlation Levels:
## Levels for Variable 'asbg10a' (Lowest level first):
## 1. EVERY DAY OR ALMOST EVERY DAY
## 2. ONCE OR TWICE A WEEK
## 3. ONCE OR TWICE A MONTH
## 4. NEVER OR ALMOST NEVER
## Levels for Variable 'asbs06a' (Lowest level first):
## 1. AGREE A LOT
## 2. AGREE A LITTLE
## 3. DISAGREE A LITTLE
## 4. DISAGREE A LOT
```
Variables in cor.sdf can be recoded and reordered. Variable levels and values can be recoded given the desired specifications. Recoding can be useful when a level is very thinly populated (so that it might merit combination with another level) or when changing the value label to something more appropriate for a particular analysis. In the example that follows, asbg10a and asbs06a are correlated using the Pearson method, with the levels "ONCE OR TWICE A MONTH" and "NEVER OR ALMOST NEVER" of the variable asbg04 being recoded to "INFREQUENTLY" within a list of lists in the recode argument:

```
cor\_recode \leftarrow cor.sdf(x = "asbg10a", y = "asbs06a", data = TIMSS15,method = "Pearson", weightVar = "totwgt",
                      recode = list(asbg10a = list(from = c("ONCE OR TWICE A MONTH",
                                                              "NEVER OR ALMOST NEVER"),
                                                     to = c("INFREQUENTLY"))))
cor_recode
```
## Method: Pearson ## full data n: 12119 ## n used: 9612 ## ## Correlation: -0.0151273 ## ## Correlation Levels: ## Levels for Variable 'asbg10a' (Lowest level first): ## 1. EVERY DAY OR ALMOST EVERY DAY ## 2. ONCE OR TWICE A WEEK ## 3. INFREQUENTLY

```
## Levels for Variable 'asbs06a' (Lowest level first):
## 1. AGREE A LOT
## 2. AGREE A LITTLE
## 3. DISAGREE A LITTLE
## 4. DISAGREE A LOT
```
Changing the order of levels might be useful to modify a variable that is out of order or when reversing the orientation of a series. Note that reordering a level will not change the magnitude of the correlation coefficient but only the direction—from negative to positive in this example. The reorder argument also is suitable when implemented in conjunction with recoded levels. The variables as bg10a and as bs06a are correlated using the Pearson method in the following example, with the variable asbg10a's values "EVERY DAY OR ALMOST EVERY DAY","ONCE OR TWICE A WEEK","ONCE OR TWICE A MONTH","NEVER OR ALMOST NEVER" being reordered to "NEVER OR ALMOST NEVER", "ONCE OR TWICE A MONTH", "ONCE OR TWICE A WEEK", "EVERY DAY OR ALMOST EVERY DAY" within a list:

```
cor\_reorder \leftarrow cor.sdf(x = "asbg10a", y = "asbs06a", data = TIMSS15,method = "Pearson", weightVar = "totwgt",
                       reorder = list(asbg10a = c("NEVER OR ALMOST NEVER",
                                                   "ONCE OR TWICE A MONTH",
                                                   "ONCE OR TWICE A WEEK",
                                                   "EVERY DAY OR ALMOST EVERY DAY")))
```
cor\_reorder

```
## Method: Pearson
## full data n: 12119
## n used: 9612
##
## Correlation: 0.01725057
##
## Correlation Levels:
## Levels for Variable 'asbg10a' (Lowest level first):
## 1. NEVER OR ALMOST NEVER
## 2. ONCE OR TWICE A MONTH
## 3. ONCE OR TWICE A WEEK
## 4. EVERY DAY OR ALMOST EVERY DAY
## Levels for Variable 'asbs06a' (Lowest level first):
## 1. AGREE A LOT
## 2. AGREE A LITTLE
## 3. DISAGREE A LITTLE
## 4. DISAGREE A LOT
```
*Note:* As an alternative, recoding can also be completed within getData. To see additional examples of recoding and reordering, use ?cor.sdf in the R console.

The Marginal Correlation Coefficient among two sets of plausible values can be calculated using the cor.sdf function with the Pearson method. The mathematics and science subject scales mmat and ssci are correlated in this example:

cor3\_mcc <-  $\text{cor.sdf}(x = "mmat", y = "ssci", data = TIMSS15, method = "Pearson")$ cor3\_mcc

## Method: Pearson

## full data n: 12119 ## n used: 10029 ## ## Correlation: 0.8420299

Use the showPlausibleValues function to return the plausible values of an edsurvey.data.frame to be used in calculating the correlation coefficients between subject scales or subscales.

The cor.sdf function features multiple methods for data exploration and analysis using correlations. The following example shows the differences in correlation coefficients among the Pearson, Spearman, and polychoric methods using a subset of the edsurvey.data.frame data, where itsex == 1 (saved as the sdf\_dnf object), asbg10a ("computer/tablet for homework at home"), asbs06a ("usually do well in science"), and the full sample weight (totwgt):

```
sdf_dnf <- subset(TIMSS15, itsex == 1)
cor_pearson <- \cot.sdf(x = "asbg10a", y = "asbs06a", data = \cot_dnf,
                    method = "Pearson", weightVar = "totwgt")
cor_spearman < - cor.sdf(x = "asbg10a", y = "asbs06a", data = sdf_dnf,method = "Spearman", weightVar = "totwgt")
cor_polychoric \leq cor.sdf(x = "asbg10a", y = "asbs06a", data = sdf_dnf,
                    method = "Polychoric", weightVar = "totwgt")
```

```
cbind(Correlation = c(Pearson = cor_pearson$correlation,
                    Spearman = cor_spearman$correlation,
                    Polychoric = cor_polychoric$correlation))
```
## Correlation ## Pearson -0.006546623 ## Spearman -0.005747158 ## Polychoric -0.010325973

Plausible values for subject scales and subscales can also be correlated with contextual variables using the cor.sdf function. In this case, the five plausible values for ssci, the variable asbs06a, and the total student weight totwgt are read in to calculate the correlation coefficients using the Pearson, Spearman, and polyserial methods:

```
cor_pearson2 \leq cor.sdf(x = "ssci", y = "asbs06a", data = sdf_dnf,method = "Pearson", weightVar = "totwgt")
cor_spearman2 <- cor.sdf(x = "ssci", y = "asbs06a", data = sdf_dnf,
                    method = "Spearman", weightVar = "totwgt")
cor\_polyserial2 \leftarrow cor.sdf(x = "ssci", y = "asbs06a", data = sdf_dnf,method = "Polyserial", weightVar = "totwgt")
```

```
cbind(Correlation = c(Pearson = cor_pearson2$correlation,
                      Spearman = cor_spearman2$correlation,
                      Polyserial = cor_polyserial2$correlation))
```
## Correlation ## Pearson -0.1545121 ## Spearman -0.1361754 ## Polyserial -0.1693877

#### **Unweighted Correlations**

The cor.sdf function also features the ability to perform correlations without accounting for weights. The cor.sdf function automatically accounts for the default sample weights of the dataset in weightVar = "default", but can be modified by setting weightVar = NULL. The following example shows the correlation coefficients of the Pearson and Spearman methods of the variables asbg10a and asbs06a while excluding weights:

```
cor_pearson_unweighted <- cor.sdf(x = "asbg10a", y = "asbs06a", data = TIMSS15,
                                  method = "Pearson", weightVar = NULL)
```

```
cor_pearson_unweighted
```

```
## Method: Pearson
## full data n: 12119
## n used: 9612
##
## Correlation: -0.009911209
##
## Correlation Levels:
## Levels for Variable 'asbg10a' (Lowest level first):
## 1. EVERY DAY OR ALMOST EVERY DAY
## 2. ONCE OR TWICE A WEEK
## 3. ONCE OR TWICE A MONTH
## 4. NEVER OR ALMOST NEVER
## Levels for Variable 'asbs06a' (Lowest level first):
## 1. AGREE A LOT
## 2. AGREE A LITTLE
## 3. DISAGREE A LITTLE
## 4. DISAGREE A LOT
cor_spearman_unweighted <- cor.sdf(x = "asbg10a", y = "asbs06a", data = TIMSS15,
                                 method = "Spearman", weightVar = NULL)
cor_spearman_unweighted
## Method: Spearman
## full data n: 12119
## n used: 9612
##
## Correlation: -0.002913911
##
## Correlation Levels:
## Levels for Variable 'asbg10a' (Lowest level first):
## 1. EVERY DAY OR ALMOST EVERY DAY
## 2. ONCE OR TWICE A WEEK
## 3. ONCE OR TWICE A MONTH
## 4. NEVER OR ALMOST NEVER
## Levels for Variable 'asbs06a' (Lowest level first):
## 1. AGREE A LOT
## 2. AGREE A LITTLE
## 3. DISAGREE A LITTLE
## 4. DISAGREE A LOT
```
# **Making a Table With edsurveyTable**

Summary tables can be created in the EdSurvey package using the edsurveyTable function. A call to edsurveyTable[4](#page-17-0) with five plausible values of the Science achievement scale (ssci) and two variables: "sex of students" (itsex) and "usually do well in science" (asbs06a), creates a table that shows the number, percentage, and TIMSS science achievement scale scores of fourth-grade students by gender and self-efficacy of science. Percentages add up to 100 within each gender.

By default, the totwgt weight variable and its associated replicate weights are selected for the analysis. In most of the EdSurvey analytical functions, users can define the weight variable through the argument weightVar. For instance, "weightVar='tchwgt'" means the analysis is at the teacher level. The program automatically applies the associated replicate weights to a weight variable.

```
es1 <- edsurveyTable(formula = ssci ~ itsex + asbs06a, data = TIMSS15,
                     jrrIMax = 1, varMethod = "jackknife")
```
This edsurveyTable is saved as the object es1, and the resulting table can be displayed by printing the object

es1

```
##
## Formula: ssci ~ itsex + asbs06a
##
## Plausible values: 5
## jrrIMax: 1
## Weight variable: 'totwgt'
## Variance method: jackknife
## JK replicates: 150
## full data n: 12119
## n used: 9762
##
##
## Summary Table:
## itsex asbs06a N WTD_N PCT SE(PCT) MEAN SE(MEAN)
## FEMALE AGREE A LOT 2759 1036100.69 55.655932 1.0011557 552.2677 2.857932
## FEMALE AGREE A LITTLE 1647 617484.88 33.169263 0.8744095 542.6399 2.432625
## FEMALE DISAGREE A LITTLE 373 139961.25 7.518260 0.4468298 525.9240 5.481524
## FEMALE DISAGREE A LOT 189 68070.88 3.656545 0.2853314 491.3390 5.374267
## MALE AGREE A LOT 2927 1096249.78 61.382277 1.0212163 557.5826 2.831807
## MALE AGREE A LITTLE 1377 506094.91 28.337755 0.8665385 545.0932 2.496928
## MALE DISAGREE A LITTLE 296 112855.44 6.319111 0.3780806 531.2213 5.904808
## MALE DISAGREE A LOT 194 70738.48 3.960857 0.2707493 494.6857 6.576870
```
Note that we used the argument jrrIMax to indicate the maximum number of plausible values to be included in the computation of the sampling portion of the standard error estimates. jrrIMax is also applicable to most of EdSurvey analytical functions including functions for means, percentiles, achievement levels/benchmarks, and regression coefficients.

The default estimation option,  $jrrIMax = 1$ , calculates the sampling variance using the first plausible value of a set with the jackknife variance estimation method, as seen in the next example. If jrrIMax is omitted, the default value of 1 will be selected. An alternative is to set jrrIMax = Inf to use all plausible values of a set. This setting leads to longer computing time but more accurate error estimates.

<span id="page-17-0"></span> $4$ Use ?edsurveyTable for details on default edsurveyTable arguments.

The full data n: 12119 represents the total sample size of the student- and teacher-level data. The final sample size of student-level data used for this analysis is indicated in n used: 9762 (missing data were excluded by default).

The function also features variance estimation by setting the varMethod argument. As shown in the previous example, the default varMethod = "jackknife" indicates that the call used the jackknife method for variance estimation. By setting varMethod = "Taylor", the same edsurveyTable call used in the previous example can return results using Taylor series variance estimation. Note users should use the Taylor series method with caution for international assessment data because most international assessments, including TIMSS, were not designed to be analyzed with this approach. This method is proper for NAEP data and some longitudinal datasets. See the help documentation for  $lm \text{.} \text{sdf}$  for details on the variance calculation.

If the percentages do not add to up to 100 at the desired level, an adjustment can be made in the pctAggregationLevel argument to change to the level needed to add up to 100. By default, pctAggregationLevel = 1, indicating that the PCT column in the output will be aggregated by each level of the first variable in the call; in our previous example this is itsex. Setting pctAggregationLevel  $= 0$ aggregates the PCT column in the output by each level of all variables in the call:

```
es2t <- edsurveyTable(formula = ssci ~ itsex + asbs06a, data = TIMSS15,
                     jrrIMax = 1, varMethod = "jackknife",
                     pctAggregationLevel = 0)
```
es2t**\$**data

Table 2: es2t

| itsex         | asbs06a           | N    | WTD N      | <b>PCT</b> | SE(PCT)   | <b>MEAN</b> | SE(MEAN) |
|---------------|-------------------|------|------------|------------|-----------|-------------|----------|
| <b>FEMALE</b> | AGREE A LOT       | 2759 | 1036100.69 | 28.405338  | 0.5735363 | 552.2677    | 2.857932 |
| <b>FEMALE</b> | AGREE A LITTLE    | 1647 | 617484.88  | 16.928728  | 0.5043188 | 542.6399    | 2.432625 |
| <b>FEMALE</b> | DISAGREE A LITTLE | 373  | 139961.25  | 3.837124   | 0.2339475 | 525.9239    | 5.481524 |
| <b>FEMALE</b> | DISAGREE A LOT    | 189  | 68070.88   | 1.866205   | 0.1438968 | 491.3390    | 5.374267 |
| MALE          | AGREE A LOT       | 2927 | 1096249.78 | 30.054362  | 0.6700557 | 557.5826    | 2.831807 |
| MALE          | AGREE A LITTLE    | 1377 | 506094.91  | 13.874903  | 0.4199227 | 545.0932    | 2.496928 |
| MALE          | DISAGREE A LITTLE | 296  | 112855.44  | 3.094001   | 0.1877033 | 531.2213    | 5.904808 |
| <b>MALE</b>   | DISAGREE A LOT    | 194  | 70738.48   | 1.939339   | 0.1302186 | 494.6857    | 6.576870 |

The calculation of means and standard errors requires computation time that the user may not want to wait for. If you wish to simply see a table of the levels and the *N* sizes, you can set the returnMeans and returnSepct arguments to FALSE to omit those columns as follows:

```
es1b <- edsurveyTable(formula = ssci ~ itsex + asbs06a, data = TIMSS15, jrrIMax = Inf,
                      returnMeans = FALSE, returnSepct = FALSE)
```
In this edsurveyTable, the resulting table can be displayed by printing the object:

es1b

```
##
## Formula: ssci ~ itsex + asbs06a
##
## Plausible values: 5
## jrrIMax: 5
```
## Weight variable: 'totwgt' ## Variance method: jackknife ## JK replicates: 150 ## full data n: 12119 ## n used: 9762 ## ## ## Summary Table: ## itsex asbs06a N WTD\_N PCT ## FEMALE AGREE A LOT 2759 1036100.69 55.655932 ## FEMALE AGREE A LITTLE 1647 617484.88 33.169263 ## FEMALE DISAGREE A LITTLE 373 139961.25 7.518260 ## FEMALE DISAGREE A LOT 189 68070.88 3.656545 ## MALE AGREE A LOT 2927 1096249.78 61.382277 ## MALE AGREE A LITTLE 1377 506094.91 28.337755 ## MALE DISAGREE A LITTLE 296 112855.44 6.319111 ## MALE DISAGREE A LOT 194 70738.48 3.960857

For more details on the arguments in the edsurveyTable function, look at the examples using ?edsurveyTable.

# **Computing the Percentages of Students by Benchmarks With achievementLevels**

The  $\texttt{achievementLevels}\xspace$  function $^5$  $^5$  computes the percentages of students by benchmarks/achievement levels defined by an assessment. For TIMSS, each dataset's unique set of international benchmark cutpoints (defined as *Low*, *Intermediate*, *High*, and *Advanced*) is provided in the EdSurvey package. They can be accessed using the showCutPoints function:

**showCutPoints**(data = TIMSS15)

```
## Achievement Levels:
## Low International Benchmark: 400
## Intermediate International Benchmark: 475
## High International Benchmark: 550
## Advanced International Benchmark: 625
```
The achievementLevels function applies appropriate weights and the variance estimation method for each edsurvey.data.frame, with several arguments for customizing the aggregation and output of the analysis results. Namely, by using these optional arguments, users can

- choose to generate the percentage of students performing at each international benchmark (*discrete*) or at or above each benchmark (*cumulative*),
- calculate the percentage distribution of students by benchmark (*discrete* or *cumulative*) and selected characteristics (specified in aggregateBy), and
- compute the percentage distribution of students by selected characteristics within a specific benchmark.

The achievementLevels function can produce statistics by both discrete and cumulative benchmarks. By default, the achievementLevels function produces the results only by discrete benchmarks; when the

<span id="page-19-0"></span> $5$ Use ?achievementLevels for details on default achievementLevels arguments.

returnCumulative argument is set to TRUE, the function generates results by both discrete and cumulative benchmarks.

To compute the overall results by benchmarks, use the TIMSS dataset's subject scale plausible values in the achievementVars argument. That is, mmat (the five plausible values for the mathematics scale), or ssci (the five plausible values for the science scale).

```
aLev1 <- achievementLevels(achievementVars = c("mmat"),
                           data = TIMSS15, returnCumulative = TRUE)
```
Here we are interested in just the discrete portion, which we can print in a neatly formatted table:

#### aLev1**\$**discrete

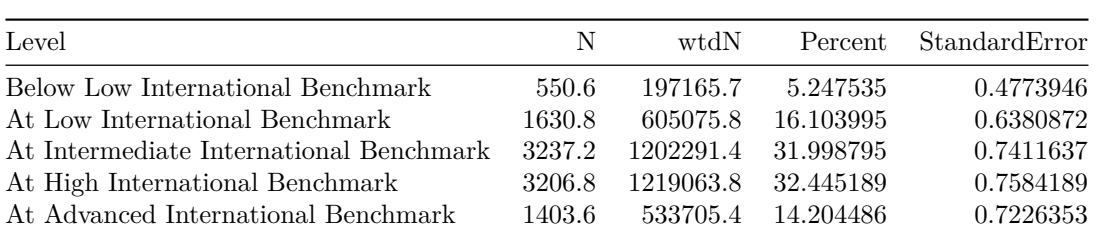

Table 3: aLev1\$discrete

In the next example, the plausible values for mmat are used to calculate the benchmarks, which are aggregated by the variable itsex using aggregateBy.

aLev2 <- **achievementLevels**(achievementVars = **c**("mmat", "itsex"), aggregateBy = "itsex", data = TIMSS15, returnCumulative = TRUE)

aLev2**\$**discrete

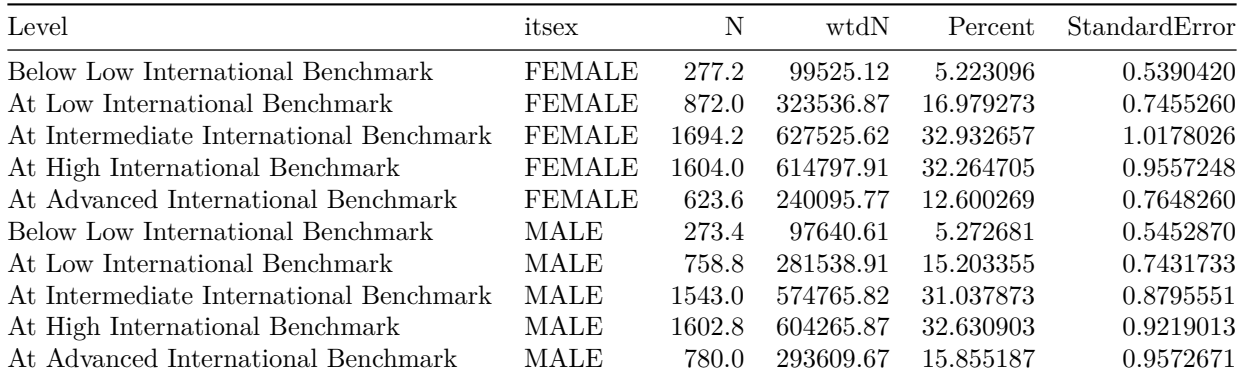

Table 4: aLev2\$discrete

Note that each level of the itsex variable aggregates to 100 for the results by discrete achievement levels. The object aLev2 created in this call to achievementLevels is a list with two data.frames: one for the discrete results and the other for the cumulative results. In the previously described code, only the discrete levels are shown using aLev2\$discrete. To show the cumulative results, change the specified data.frame,

#### as follows:

#### aLev2**\$**cumulative

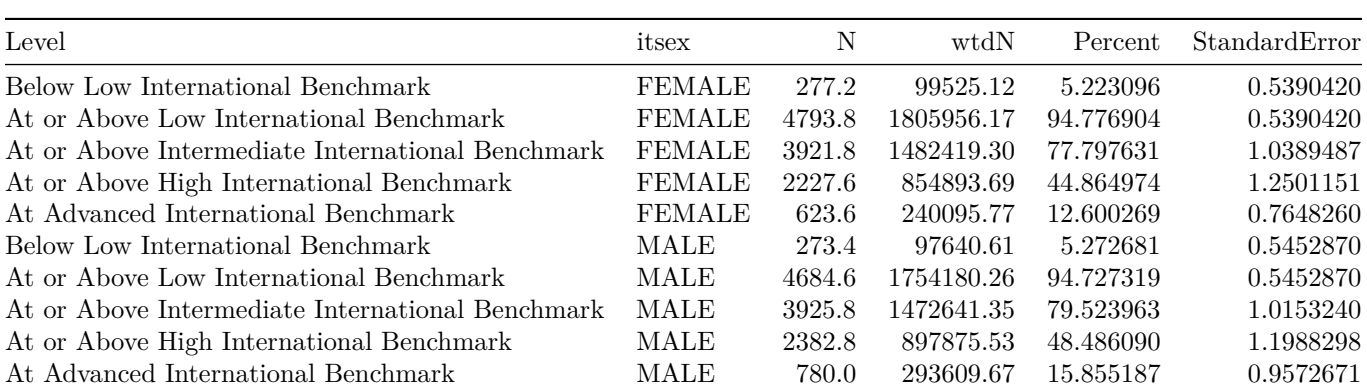

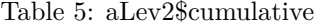

The aggregateBy argument sums the percentage of students by discrete achievement level up to 100 at the most disaggregated level specified by the analytical variables. For example, when itsex and asbg05a ("computer or tablet own at home") are used for analysis, each unique value pair of the two variables (i.e.,  $\text{MALE} + \text{YES}, \text{MALE} + \text{NO}, \text{FEMALE} + \text{YES}, \text{or } \text{FEMALE} + \text{NO} \text{ sums to } 100.$ 

```
achievementLevels(achievementVars = c("mmat", "itsex", "asbg05a"),
                  aggregateBy = c("itsex", "asbg05a"),
                  data = TIMSS15)
```

```
##
## AchievementVars: mmat, itsex, asbg05a
## aggregateBy: itsex, asbg05a
##
## Achievement Level Cutpoints:
## 400 475 550 625
##
## Plausible values: 5
## jrrIMax: 1
## Weight variable: 'totwgt'
## Variance method: jackknife
## JK replicates: 150
## full data n: 12119
## n used: 9811
##
##
## Discrete
## Level itsex asbg05a N wtdN Percent
## Below Low International Benchmark FEMALE YES 203.6 73042.80 5.054613
## At Low International Benchmark FEMALE YES 662.4 245583.77 16.994570
## At Intermediate International Benchmark FEMALE YES 1326.8 489013.76 33.840097
## At High International Benchmark FEMALE YES 1216.4 468540.04 32.423301
## At Advanced International Benchmark FEMALE YES 437.8 168891.63 11.687420
## Below Low International Benchmark FEMALE NO 58.0 20775.97 4.940626
## At Low International Benchmark FEMALE NO 185.8 68575.46 16.307575
```
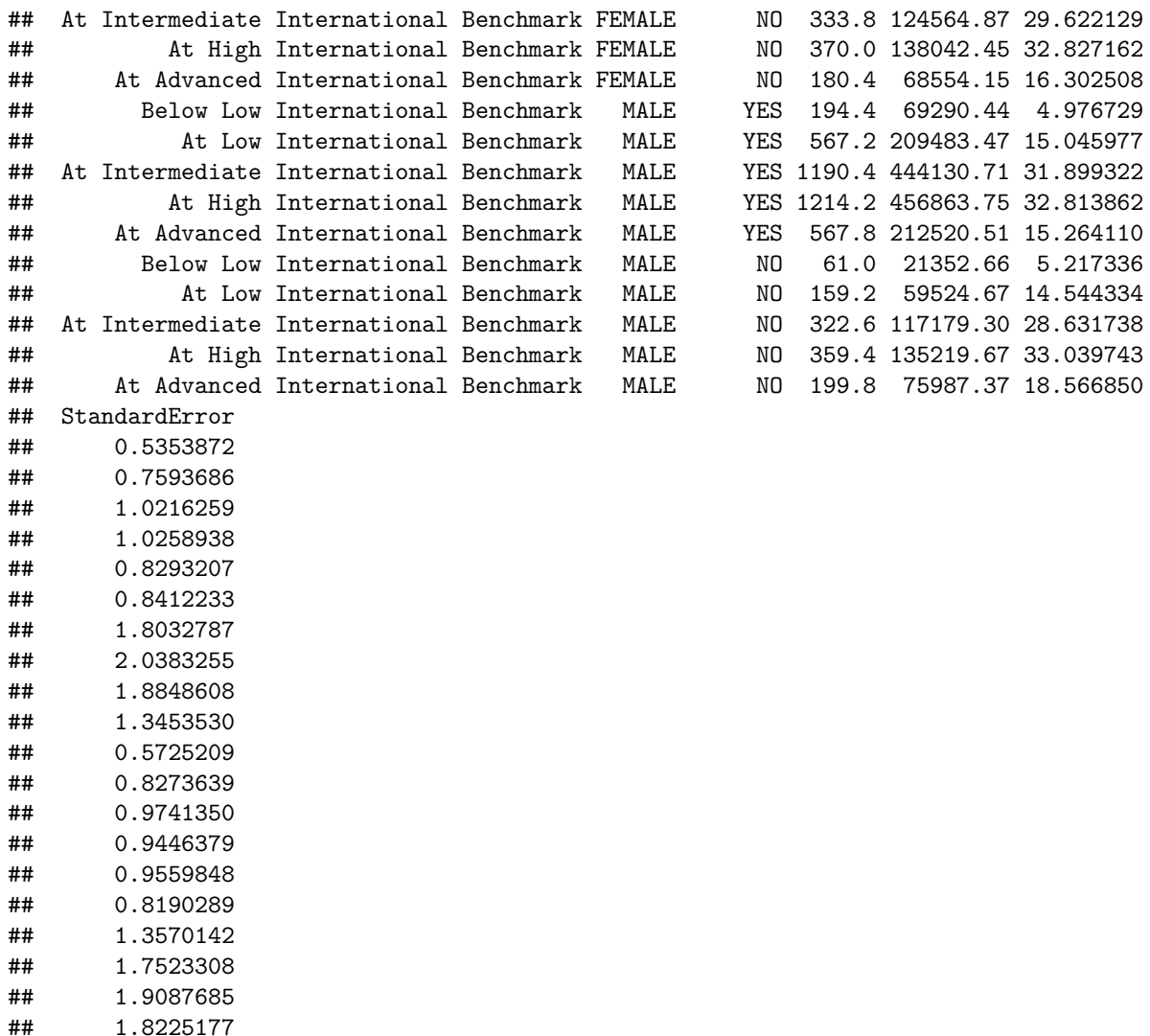

*Note:* When more than one contextual variable is used in the analysis, it is not appropriate to aggregate the results by only one contextual variable. The same variables used in the analysis must be used in the argument aggregateBy(), but their order does not impact the percentage results. For example, if one wants to know the distribution of achievement level percentages for each combination of "gender" and "computer or tablet own at home" (e.g., FEMALE + YES), both "gender" and "computer or tablet own at home" variable must be used in the argument aggregateBy(). If only one variable (such as gender) is used, the results reflect only the distribution of achievement level percentages for each level of gender.

The achievementLevels function can also compute the percentage of students by selected characteristics within a specific achievement level. The object aLev3 presents the percentage of students by gender within each achievement level (i.e., within each discrete and cumulative level).

```
aLev3 <- achievementLevels(achievementVars = c("mmat", "itsex"),
                           aggregateBy = "mmat",
                           data = TIMSS15, returnCumulative = TRUE)
aLev3$discrete
```
## Level itsex N wtdN Percent ## 1 Below Low International Benchmark FEMALE 277.2 99525.12 50.47790

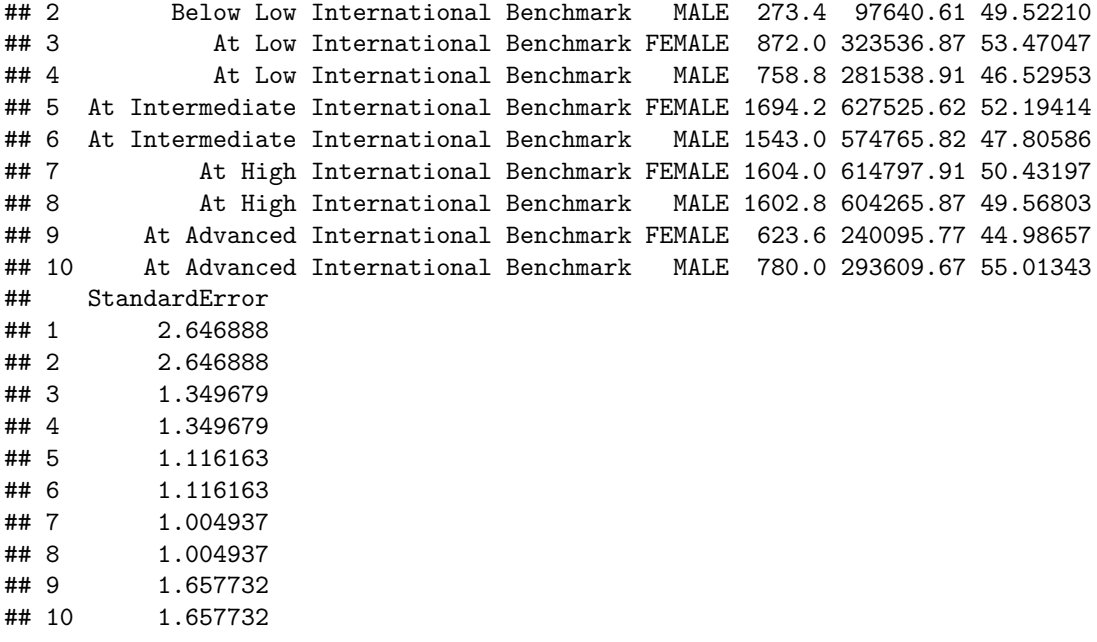

The percentage of students within a specific achievement level can be aggregated by one or more variables. For example, the percentage of students' ownership of a computer/tablet is aggregated by itsex within each achievement level:

```
aLev4 <- achievementLevels(achievementVars = c("mmat", "itsex", "asbg05a"),
                           aggregateBy = c("itsex", "mmat"),
                           data = TIMSS15,returnCumulative = TRUE)
```
aLev4**\$**discrete

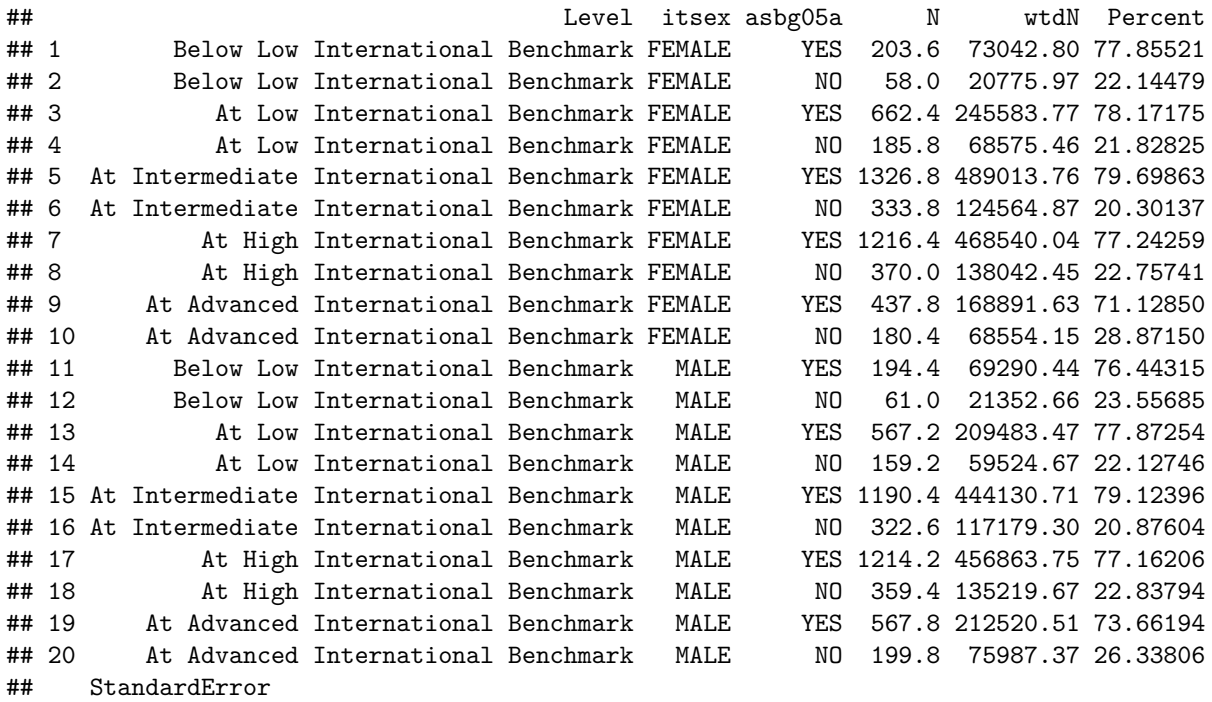

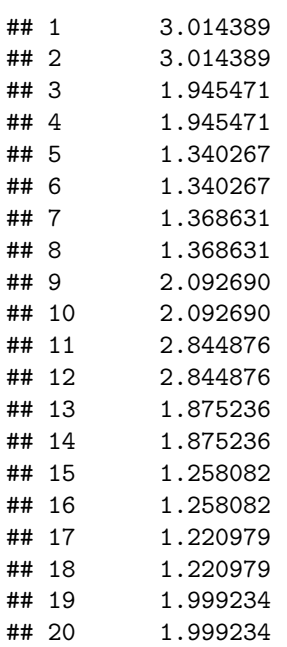

aLev4**\$**cumulative

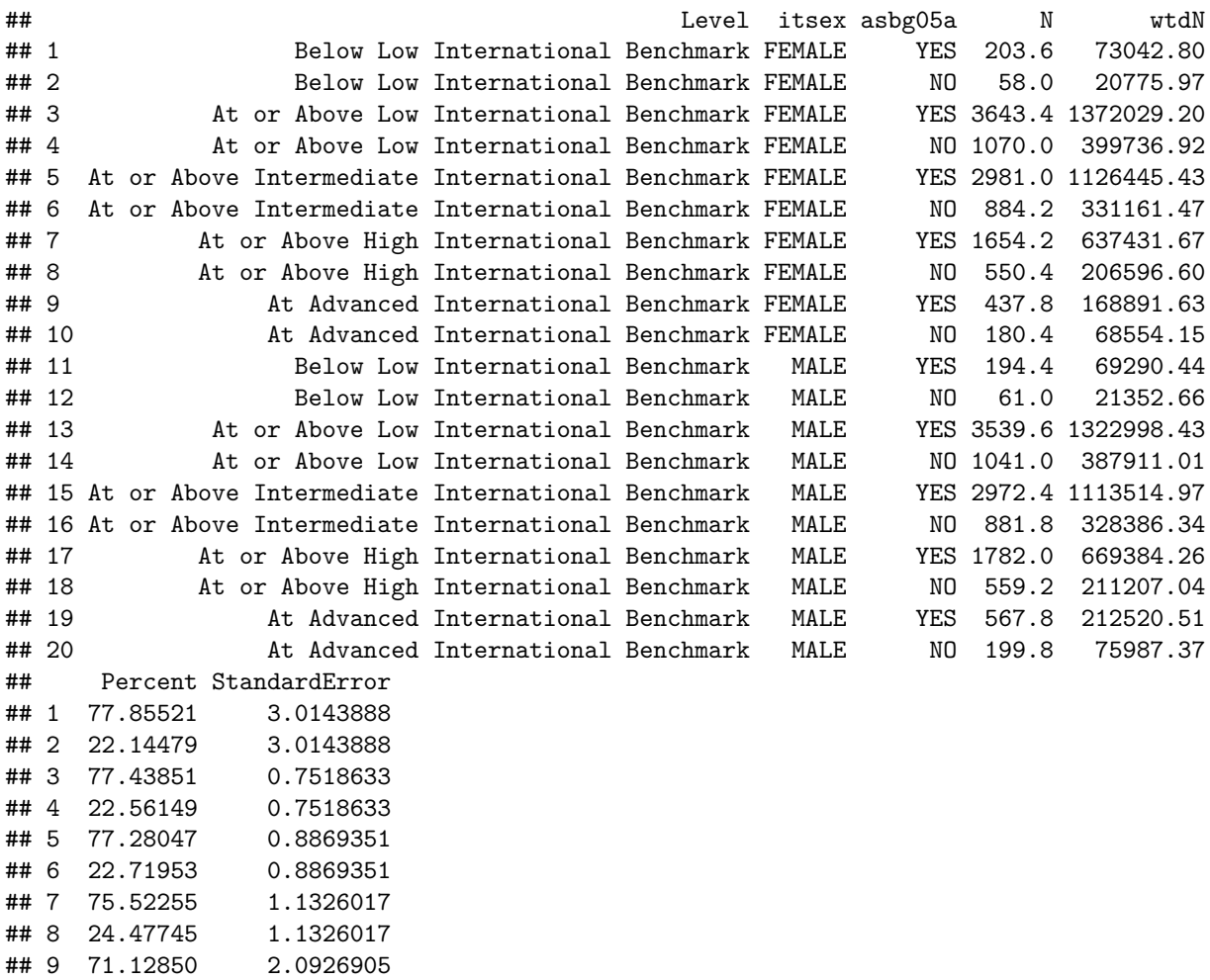

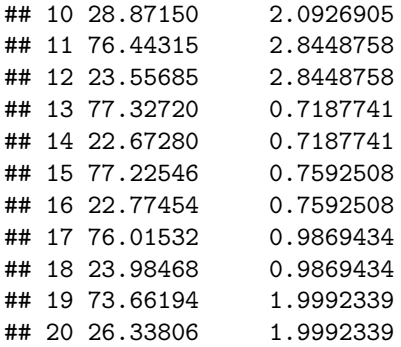

Finally, users can set unique cutpoints that override the standard values in the EdSurvey package using the cutpoints argument. In the example that follows, not using the standard cutpoints of c(400,475,550,625), we set cutpoints = c(405,475,550,625), resulting in a higher threshold to reach the *Basic* category but leaving *Proficient* and *Advanced* unchanged:

```
aLev5 <- achievementLevels(achievementVars = c("mmat", "itsex"),
                           aggregateBy = "itsex",
                           data = TIMSS15,cutpoints = c(405,475,550,625),
                           returnCumulative = TRUE)
```
aLev5**\$**discrete

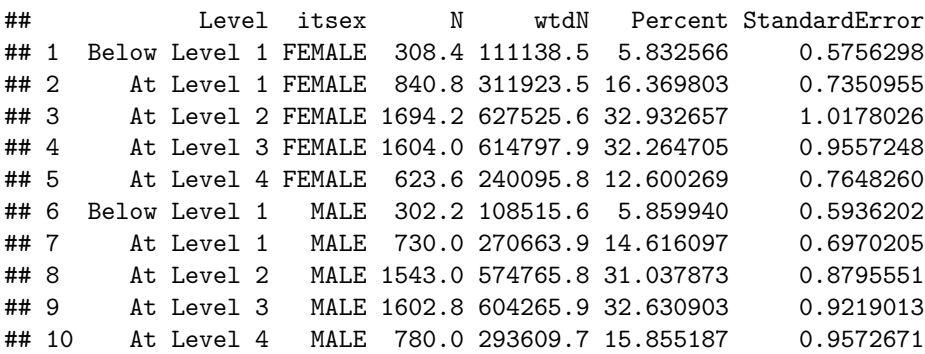

```
aLev3$discrete
```
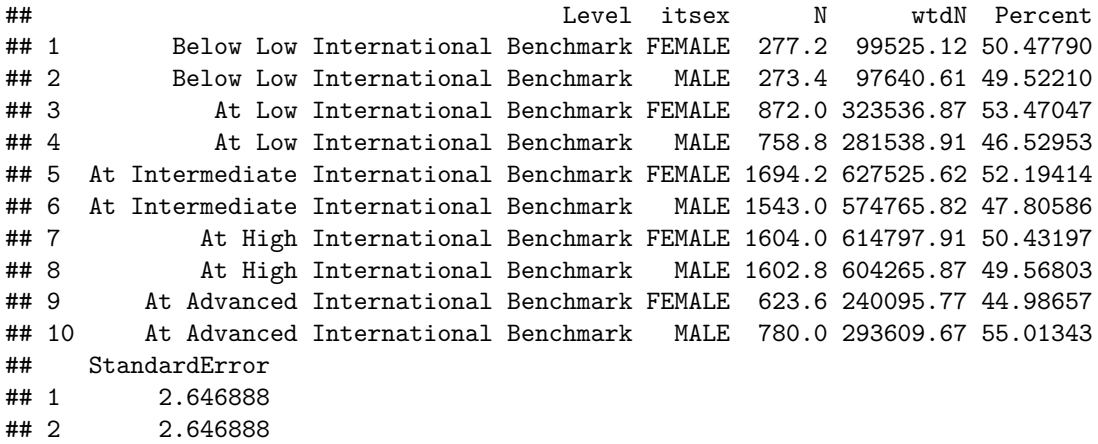

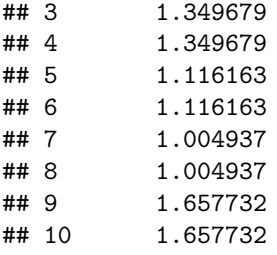

Changing the cutpoint for a particular benchmark will result in different distributions of student achievement. Notice that labels for the levels based on user-defined cutpoints are distinct from those based on TIMSSdefined cutpoints; instead, labels are based on the range of values in the cutpoints argument.

# **Calculating Percentiles With percentile**

The percentile function calculates the percentiles of a numeric variable in the range 0 to 100 for a survey dataset. For example, to compare the TIMSS mathematics subject scale at the 10th, 25th, 50th, 75th, and 90th percentiles, include these as integers in the percentiles argument:

```
pct1 <- percentile(variable = "mmat", percentiles = c(10, 25, 50, 75, 90), data = TIMSS15)
pct1
```

```
## Percentile
## Call: percentile(variable = "mmat", percentiles = c(10, 25, 50, 75,
## 90), data = TIMSS15)
## full data n: 12119
## n used: 10029
##
## percentile estimate se df confInt.ci_lower confInt.ci_upper nsmall
## 10 431.6736 3.478940 42.69991 422.3862 440.0570 1033.6
## 25 485.1651 2.119434 37.40158 477.6587 492.5979 2550.2
## 50 542.9994 2.154467 34.38474 536.5916 549.5875 4940.4
## 75 595.8614 2.494173 37.81299 589.6863 602.2926 2467.0
## 90 640.3610 2.238016 14.68479 633.1420 648.5989 984.2
```
## **Preparing an edsurvey.data.frame.list**

Although most EdSurvey functions involve analyses of one dataset, an edsurvey.data.frame.list appends two or more edsurvey.data.frame objects into one list for analysis, which can be useful for comparisons across years (trend analysis) or jurisdictions. For example, TIMSS assessment datasets from different countries or years can be combined into an edsurvey.data.frame.list to make a single call to analysis functions for ease of use in comparing, formatting, and/or plotting output data.

To prepare an edsurvey.data.frame.list for analysis, it is necessary to ensure that variable information is consistent across each edsurvey.data.frame. When comparing groups across years, it is not uncommon that variable names and labels change across data years. Two useful functions in determining these inconsistencies are searchSDF and levelsSDF, which return variable names and labels based on a character string for a given edsurvey.data.frame.

### **Recoding Variable Names and Levels Using recode.sdf and rename.sdf**

To assist in the process of standardizing data for edsurvey.data.frames, light.edsurvey.data.frames, and edsurvey.data.frame.lists, the functions recode.sdf() and rename.sdf() are particularly handy.

Similar to the recode argument from the cor.sdf() section earlier in this vignette (and featured in many other functions), recode.sdf() accepts the levels of a variable as a vector from their current values to their new recoded value. The following example collapses the lowest two levels of parent involvement atbg06f to "LOW" and the highest two levels to "high". We then reassign the edsurvey.data.frame with revised variable information to a new object: "TIMSS15R".

```
TIMSS15R <- recode.sdf(TIMSS15,
                 recode=list(atbg06f=list(from=c("VERY LOW", "LOW"),
                                          to=c("LOW")),
                             atbg06f=list(from=c("VERY HIGH", "HIGH"),
                                          to=c("HIGH"))
                             )
                 )
searchSDF("atbg06f", TIMSS15R, levels = TRUE)
## Variable: atbg06f
## Label: GEN\CHARACTERIZE\PARENTAL INVOLVEMENT
## Levels (Lowest level first):
## 2. HIGH
## 3. MEDIUM
## 4. LOW
## 9. OMITTED OR INVALID
```
In addition, we can change the name of variables using rename.sdf(). The recoded variable "atbg06f" can be changed to a value that more effectively describes its contents, such as "parentinvolvement":

```
TIMSS15R <- rename.sdf(TIMSS15R, "atbg06f", "parentinvolvement")
searchSDF("parentinvolvement", TIMSS15R, levels = TRUE)
```
## Variable: parentinvolvement ## Label: GEN\CHARACTERIZE\PARENTAL INVOLVEMENT ## Levels (Lowest level first): ## 2. HIGH ## 3. MEDIUM ## 4. LOW ## 9. OMITTED OR INVALID

*NOTE:* The functions rename.sdf() and recode.sdf() do not permanently overwrite the variable information from your data source; they recode it only for the current connection to the data in R. The original file formatting can be retrieved by calling the original object (e.g., "TIMSS15") or reconnecting to the data source via readNAEP().

#### **Combining Several edsurvey.data.frame Objects Into a Single Object**

Once variables in each edsurvey.data.frame have been standardized, users can combine them into an edsurvey.data.frame.list. In the following example, three TIMSS 2015 datasets from the United States (usa), Finland (fin), and Hong Kong-China (hkg) for fourth-grade students were read in, appended into an edsurvey.data.frame.list, and then automatically assigned with unique labels.

```
TIMSS15USA<- readTIMSS(path = "C:/TIMSS2015/", countries = c("usa"), gradeLvl = "4")
TIMSS15FIN<- readTIMSS(path = "C:/TIMSS2015/", countries = c("fin"), gradeLvl = "4")
TIMSS15HKG<- readTIMSS(path = "C:/TIMSS2015/", countries = c("hkg"), gradeLvl = "4")
#Form an "edsurvey.data.frame.list"
```
TIMSS15C <- **edsurvey.data.frame.list**(**list**(TIMSS15USA, TIMSS15FIN, TIMSS15HKG))

Note that the previous example uses the same data connection (TIMSS15) in its formation of an edsurvey.data.frame.list; another method to create this data object is via readTIMSS, which automati-

cally appends all jurisdictions specified in the countries argument into an edsurvey.data.frame.list:

TIMSS15C <- **readTIMSS**("C:/TIMSS2015/", countries = **c**("usa", "fin", "hkg"), gradeLvl = "4")

This edsurvey.data.frame.list can now be analyzed with other EdSurvey analytical functions.

## **Recommended Workflow for Standardizing Variables in Analyses Across Years or Jurisdictions**

Although the EdSurvey package features several methods to resolve inconsistencies across edsurvey.data.frames, the following approach is recommended:

- 1. Connect to each dataset using a read function such as readNAEP().
- 2. Recode each discrepant variable name and level using recode.sdf() and rename.sdf().
- 3. Combine datasets into one edsurvey.data.frame.list object.
- 4. Analyze trends using the edsurvey.data.frame.list object.

*NOTE:* It also is possible to retrieve and recode variables with the getData function; further details and examples of this method are discussed in the vignette titled *Using the getData Function in EdSurvey*.

# **Estimating the Difference in Two Statistics with Gap Analysis**

### **Performing Gap Analysis and Understanding the Summary Output**

The gap function in EdSurvey calculates the difference between two statistics for two groups in a population using the jackknife replication method. The function can perform the following comparisons with statistics as mean scores, achievement level percentages, percentiles, or student group percentages:

- Between groups by time point or jurisdiction
- Of the same group across time points or jurisdictions
- Between groups across time points or jurisdictions

Due to the scope of this vignette, we focus on gap analyses of jurisdictions. More details about conducting trend analysis across time points can be found in the vignette titled *[Using EdSurvey for Trend Analysis](https://www.air.org/sites/default/files/EdSurvey-Trend.pdf)*.

Please note that although it is typical and appropriate to test two statistics (e.g., two groups or two years) at a time, multiple comparison procedures should be applied when testing more than two groups to correct your results. Consult the vignette titled *Calculating Adjusted* p*[-Values From EdSurvey Results](https://www.air.org/sites/default/files/EdSurvey-pvalues.pdf)* for the basics of adjusting *p*-values to account for multiple comparisons.

The following example demonstrates the gap function, comparing the difference between the itsex variables by year 2015:

```
gapResult <- gap(variable = 'mmat', data = TIMSS15,
                groupA=itsex %in% "FEMALE", groupB = itsex %in% "MALE")
gapResult
## Call: gap(variable = "mmat", data = TIMSS15, groupA = itsex %in% "FEMALE",
## groupB = itsex %in% "MALE")
##
## Labels:
## group definition nFullData nUsed
## A itsex %in% "FEMALE" 12119 5071
## B itsex %in% "MALE" 12119 4958
##
## Percentage:
## pctA pctAse pctB pctBse diffAB covAB diffABse diffABpValue
## 50.71408 0.5701627 49.28592 0.5701627 1.428164 -0.3250855 1.140325 0.2127084
## dofAB
## 127.5956
##
## Results:
## estimateA estimateAse estimateB estimateBse diffAB covAB diffABse diffABpValue
## 535.7482 2.312608 542.6617 2.501978 -6.91345 4.068738 1.862948 0.000319999
## dofAB
## 114.6827
```
The gap output contains three blocks: labels, percentage, and results.

- The first block, labels, shows the definition of groups A and B, along with a re-minder of the full data n count (nFullData) and the n count of the number of individuals who are in the two subgroups with valid scores (nUsed).
- The second block, percentage, shows the percentage of individuals who fall into each category, with omitted levels removed.
- The third block, results, shows the estimated outcomes from the two groups listed in the columns estimateA and estimateB. The diffAB column shows the estimated difference between the two groups, and the diffABse column shows the standard error of the difference. t-test significance results show in difABpValue with the degrees of freedom following. When sampling survey respondents through cluster sampling designs (e.g., a design involving sampling students from the same classrooms or schools), these respondents have more in common than randomly selected individuals. Therefore, EdSurvey calculates a covariance between groups from the same assessment sample (same assessment and year), which appears in the covAB column. Even when selecting respondents through a simple random sampling, little harm occurs in estimating the covariance because it will be close to zero.

Users can choose to return only the data frame detailing the results using

gapResult**\$**results

```
## estimateA estimateAse estimateB estimateBse diffAB covAB diffABse
## 1 535.7482 2.312608 542.6617 2.501978 -6.91345 4.068738 1.862948
## diffABpValue dofAB
## 1 0.000319999 114.6827
```
#### **Gap Analysis of Achievement Levels and Percentiles**

Gap analysis can be performed across achievement levels and percentiles by specifying the values in the achievementLevel or percentiles arguments, respectively. Using our previous edsurvey.data.frame object (TIMSS15), setting achievementLevel=c("Low International Benchmark", "Intermediate International Benchmark", "High International Benchmark", "Advanced International Benchmark")) will perform comparisons between groups for each achievement level value.

```
gapALResult <- gap(variable = "mmat", data = TIMSS15,
                   groupA=itsex%in%"FEMALE", groupB = itsex%in%"MALE",
                   achievementLevel = c("Low International Benchmark",
                                         "Intermediate International Benchmark",
                                         "High International Benchmark",
                                         "Advanced International Benchmark"))
```
gapALResult**\$**results

## achievementLevel estimateA estimateAse estimateB ## 1 At or Above Low International Benchmark 94.77690 0.539042 94.72732 ## 2 At or Above Intermediate International Benchmark 77.79763 1.038949 79.52396 ## 3 At or Above High International Benchmark 44.86497 1.250115 48.48609 ## 4 At Advanced International Benchmark 12.60027 0.764826 15.85519 ## estimateBse diffAB covAB diffABse diffABpValue dofAB ## 1 0.5452870 0.04958509 0.1623821 0.5129716 0.923124124 149.27161 ## 2 1.0153240 -1.72633244 0.6731292 0.8740930 0.049623634 203.01255 ## 3 1.1988298 -3.62111596 0.7929669 1.1891370 0.002813883 130.52596 ## 4 0.9572671 -3.25491808 0.2810054 0.9691792 0.001222924 76.69773

Similarly, setting percentiles =  $c(10, 25, 50, 75, 90)$  will perform comparisons between groups for each percentile value.

```
gapPCTResult <- gap(variable = "mmat", data = TIMSS15,
                   groupA=itsex%in%"FEMALE", groupB = itsex%in%"MALE",
                   percentiles = c(10, 25, 50, 75, 90))
gapPCTResult$results
```
## percentiles estimateA estimateAse estimateB estimateBse diffAB covAB ## 1 10 430.7472 2.548751 433.0292 4.288548 -2.281968 5.539868 ## 2 25 482.8148 3.273067 487.8001 3.749624 -4.985253 6.810713 ## 3 50 539.5734 4.495574 546.7166 2.533361 -7.143178 5.616811 ## 4 75 591.5397 2.458030 600.2116 3.541086 -8.671900 3.834350 ## 5 90 634.9166 3.001938 646.1702 3.911206 -11.253630 4.230028 ## diffABse diffABpValue dofAB ## 1 3.715916 0.540805540 83.95686 ## 2 3.339345 0.139226859 83.71839 ## 3 3.923580 0.071097611 123.23413 ## 4 3.303408 0.009600676 143.38729 ## 5 3.981094 0.006348545 61.04594

#### **Gap Analysis of Jurisdictions**

Comparisons of district, state, and national jurisdictions can be performed using the gap function. The following code compares U.S. students with Finland and Hong Kong students in their science achievement

using the edsurvey.data.frame.list TIMSS15C, which combined the TIMSS 2015 fourth-grade data from the United States, Finland, and Hong Kong-China:

```
TIMSSCGap <- gap(variable = "ssci", data = TIMSS15C)
TIMSSCGap$results
```
## country estimateA estimateAse diffAA covAA diffAAse diffAApValue dofAA ## 1 United States 545.9069 2.261519 NA NA NA NA NA ## 2 Finland 553.8131 2.268841 -7.90625 0 3.203452 0.014881281 130.3391 ## 3 Hong Kong SAR 556.5472 2.955640 -10.64028 0 3.721595 0.004774799 171.9679 ## sameSurvey ## 1 NA ## 2 FALSE ## 3 FALSE

The gap in average science scores between the United Sates and Finland (diffAA) is -7.90625, with a standard error of (diffAAse) 3.203452. The degrees of freedom (dofAA) are 130.3391, and the *p*-value (diffAApValue) is 0.014881281.

By default, the gap function treats the first data in an edsurvey.data.frame.list as the reference data. We can use the referenceDataIndex argument to change the reference to another data. For example, set referenceDataIndex argument  $= 2$  to make the second data as the reference data.

```
TIMSSCGap2 <- gap(variable = 'ssci', data = TIMSS15C, referenceDataIndex = 2)
TIMSSCGap2$results
```
## country estimateA estimateAse diffAA covAA diffAAse diffAApValue dofAA ## 1 United States 545.9069 2.261519 7.906250 0 3.203452 0.01488128 130.3391 ## 2 Finland 553.8131 2.268841 NA NA NA NA NA ## 3 Hong Kong SAR 556.5472 2.955640 -2.734028 0 3.726050 0.46441390 130.2009 ## sameSurvey ## 1 FALSE ## 2 NA  $##$  3 FALSE

#### **Comparison of Two Student Groups Between Jurisdictions**

The following example compares the gender gap of U.S. fourth-grade students with fourth-grade students from Finland and Hong Kong, respectively.

TIMSSCGap3 <- **gap**(variable = 'ssci', data = TIMSS15C, groupA = itsex **%in%** "FEMALE", groupB = itsex **%in%** "MALE")

To look only at the results of the gender gap between jurisdictions,

```
TIMSSCGap3$results[,c("country", "diffAB", "diffABAB", "diffABABse",
                      "dofABAB", "diffABABpValue")]
```
## country diffAB diffABAB diffABABse dofABAB diffABABpValue ## 1 United States -4.007687 NA NA NA NA ## 2 Finland 11.827152 -15.83484 3.033440 151.01164 5.823087e-07 ## 3 Hong Kong SAR -9.655327 5.64764 4.293422 47.25219 1.947171e-01 The student gender gap in average science scores between the United Sates and Finland (diffABAB) is -15.83484 with a standard error (diffABABse) of 3.033440. The degrees of freedom (dofABAB) are 151.01164, and the *p*-value (diffABABpValue) is 5.823087e-07.

## **Regression Analysis with lm.sdf**

##

After the data are read in with the EdSurvey package, a linear model can be fit to fully account for the complex sample design used for the TIMSS data by using lm.sdf.

```
lm1 <- lm.sdf(formula = ssci ~ itsex + asbs06a, data = TIMSS15)
summary(lm1)
```

```
## Formula: ssci ~ itsex + asbs06a
##
## Weight variable: 'totwgt'
## Variance method: jackknife
## JK replicates: 150
## Plausible values: 5
## jrrIMax: 1
## full data n: 12119
## n used: 9762
##
## Coefficients:
## coef se t dof Pr(>|t|)
## (Intercept) 552.7576 2.7903 198.0987 111.43 < 2.2e-16 ***
## itsexMALE 4.3619 1.8570 2.3489 136.00 0.02027 *
## asbs06aAGREE A LITTLE -10.9774 2.2953 -4.7826 129.29 4.639e-06 ***
## asbs06aDISAGREE A LITTLE -26.4161 3.8750 -6.8170 130.86 3.086e-10 ***
## asbs06aDISAGREE A LOT -61.9360 4.5770 -13.5320 116.56 < 2.2e-16 ***
## ---
## Signif. codes: 0 '***' 0.001 '**' 0.01 '*' 0.05 '.' 0.1 ' ' 1
##
## Multiple R-squared: 0.0285
```
After the regression is run, the data are automatically removed from memory. The data are read in and analyzed by the lm.sdf function—in this case, itsex, asbs06a, the five plausible values for ssci.

Note that the option  $jrrIMax$  is omitted in the following example; therefore, the default jackknife variance estimator is used.<sup>[6](#page-32-0)</sup> Also, note that an explicit weight variable is not set, so the  $lm \cdot sdf$  function uses the weight that it deems appropriate based on the variables specified.

By default, lm.sdf uses "treatment contrasts," where one level is dropped from the regression. This cannot be changed, but the omitted and comparison group can be changed with the relevels argument. In the following example, "MALE" is omitted from the analysis for the variable dsex:

```
lm1m <- lm.sdf(formula = ssci ~ itsex + asbs06a, data = TIMSS15,
               relevels = list(itsex = "MALE"))
summary(lm1m)
```
<span id="page-32-0"></span><sup>6</sup>Use ?lm.sdf for details on default lm.sdf arguments.

```
##
## Formula: ssci ~ itsex + asbs06a
##
## Weight variable: 'totwgt'
## Variance method: jackknife
## JK replicates: 150
## Plausible values: 5
## jrrIMax: 1
## full data n: 12119
## n used: 9762
##
## Coefficients:
## coef se t dof Pr(>|t|)
## (Intercept) 557.1195 2.6722 208.4860 120.04 < 2.2e-16 ***
## itsexFEMALE -4.3619 1.8570 -2.3489 136.00 0.02027 *
## asbs06aAGREE A LITTLE -10.9774 2.2953 -4.7826 129.29 4.639e-06 ***
## asbs06aDISAGREE A LITTLE -26.4161 3.8750 -6.8170 130.86 3.086e-10 ***
## asbs06aDISAGREE A LOT -61.9360 4.5770 -13.5320 116.56 < 2.2e-16 ***
## ---
## Signif. codes: 0 '***' 0.001 '**' 0.01 '*' 0.05 '.' 0.1 ' ' 1
##
## Multiple R-squared: 0.0285
```
Note that the coefficient on itsex changed from positive in the previous run to negative of the exact same magnitude, whereas none of the other coefficients (aside from the intercept) changed — the expected result. The change results from the switch of the reference gender from "FEMALE" in the first regression model to "MALE" in the second regression model.

## **Multivariate Regression With mvrlm.sdf**

A multivariate regression model can be fit to fully account for the complex sample design used for NCES data by using  $mvrlm$ .sdf. This function implements an estimator that correctly handles multiple dependent variables that are numeric (such as plausible values), which allows for variance estimation using the jackknife replication method.

The vertical line symbol | separates dependent variables on the left-hand side of formula. In the following example, a multivariate regression is fit with two subject scales as the outcome variables (mmat and ssci) by two predictor variables signifying gender and parent involvement (itsex and atbg06f):

```
mvrlm1 <- mvrlm.sdf(mmat | ssci ~ itsex + atbg06f, data = TIMSS15)
summary(mvrlm1)
##
## Formula: mmat | ssci ~ itsex + atbg06f
##
## jrrIMax:
## Weight variable: 'totwgt'
## Variance method:
## JK replicates: 150
## full data n: 12119
## n used: 10570
##
```

```
## Coefficients:
##
## mmat
## coef se t dof Pr(>|t|)
## (Intercept) 572.2616 9.0737 63.0684 13.822 < 2.2e-16 ***
## itsexMALE 7.6224 2.0461 3.7253 70.216 0.0003908 ***
## atbg06fHIGH -15.3979 10.4394 -1.4750 23.947 0.1532476
## atbg06fMEDIUM -43.9984 10.1167 -4.3491 16.032 0.0004950 ***
## atbg06fLOW -63.7597 11.2764 -5.6543 24.897 7.034e-06 ***
## atbg06fVERY LOW -86.0765 10.0850 -8.5351 17.127 1.412e-07 ***
## ---
## Signif. codes: 0 '***' 0.001 '**' 0.01 '*' 0.05 '.' 0.1 ' ' 1
##
## ssci
## coef se t dof Pr(>|t|)
## (Intercept) 579.9583 7.8615 73.7721 17.512 < 2.2e-16 ***
## itsexMALE 4.0814 2.2291 1.8310 70.900 0.0713
## atbg06fHIGH -13.8273 9.0967 -1.5200 32.693 0.1381
## atbg06fMEDIUM -42.4909 8.5172 -4.9888 23.235 4.665e-05 ***
## atbg06fLOW -65.0156 9.9487 -6.5351 34.294 1.685e-07 ***
## atbg06fVERY LOW -82.8187 9.6430 -8.5885 30.081 1.365e-09 ***
## ---
## Signif. codes: 0 '***' 0.001 '**' 0.01 '*' 0.05 '.' 0.1 ' ' 1
##
## Residual correlation matrix:
##
## mmat ssci
## mmat 1.00 0.83
## ssci 0.83 1.00
##
## Multiple R-squared by dependent variable:
##
## mmat ssci
## 0.0988 0.1012
```
The murlm.sdf documentation provides examples to compare the regression outputs. See ?murlm.sdf for an overview of additional details that can be accessed through components of the returned object. In addition, the vignette titled *[Statistical Methods Used in EdSurvey](https://www.air.org/sites/default/files/EdSurvey-Statistics.pdf)* goes into further detail by describing estimation of the reported statistics.

# **Logistic Regression With logit.sdf**

The EdSurvey package also features generalized linear models—such as logit and probit—that account for the large-scale complex sampling design. The models allow dichotomized variables, including plausible values, to be the outcome variables. EdSurvey offers three binomial regression functions, namely glm.sdf, logit.sdf, and probit.sdf, for complex sampling design data with plausible values. glm.sdf is an umbrella function that currently fits logit and probit models. Alternatively, users can choose logit.sdf or probit.sdf functions for binomial outcomes.

The following example demonstrates how to use logit.sdf to predict students' school belongingness with variables asbg04 ("amount of books in home") and asbg12a ("how often being made fun of"). The dependent variable asbg11c ("Agree belong at school") is recoded from "AGREE A LOT" and "AGREE A LITTLE" to

"AGREE"; and from "DISAGREE A LITTLE" and "DISAGREE A LOT" to "DISAGREE". I(asbg11c=="AGREE") is used to specify the outcome level of the regression.

```
logit1 <- logit.sdf(I(asbg11c=="AGREE") ~ asbg04 + asbg12a, data = TIMSS15,
                    recode=list(asbg11c=list(from=c("AGREE A LOT",
                                                     "AGREE A LITTLE"),
                                              to=c("AGREE")),
                                asbg11c=list(from=c("DISAGREE A LITTLE",
                                                     "DISAGREE A LOT"),
                                              to=c("DISAGREE"))))
```
**summary**(logit1)

```
##
## Formula: asbg11c ~ asbg04 + asbg12a
## Family: binomial (logit)
##
## Weight variable: 'totwgt'
## Variance method: jackknife
## JK replicates: 150
## full data n: 12119
## n used: 9445
##
## Coefficients:
## coef se t dof Pr(>|t|)
## (Intercept) 0.514522 0.095187 5.405407 146.725 2.560e-07 ***
## asbg0411-25 BOOKS 0.475385 0.088771 5.355185 102.424 5.268e-07 ***
## asbg0426-100 BOOKS 0.531433 0.081191 6.545455 95.956 2.911e-09 ***
## asbg04101-200 BOOKS 0.686595 0.107625 6.379488 133.399 2.699e-09 ***
## asbg04MORE THAN 200 0.400948 0.110178 3.639076 133.595 0.0003899 ***
## asbg12aONCE OR TWICE A MONTH 0.397545 0.118141 3.365005 156.071 0.0009634 ***
## asbg12aA FEW TIMES A YEAR 0.699042 0.110698 6.314866 88.133 1.066e-08 ***
## asbg12aNEVER 1.022492 0.085854 11.909643 101.050 < 2.2e-16 ***
## ---
## Signif. codes: 0 '***' 0.001 '**' 0.01 '*' 0.05 '.' 0.1 ' ' 1
```
Notice that testing  $\texttt{asbg11c} == \texttt{MGRE}$ " ensures that the sign of the coefficients indicates increased agreement with "Agree belong at school." Also, note that these coefficients are in unmodified logistic units and are not linearized.

Most components of logit.sdf also apply to probit.sdf and glm.sdf. For more information about all EdSurvey generalized linear models, please refer to the R help file.

### **oddsRatio**

The oddsRatio helper function allows for the conversion of coefficients from an EdSurvey logit regression model to odds ratios. Odds ratios are useful for understanding the real likelihood of an event occurring based on a transformation to the log odds returned in a logistic model.

In EdSurvey, odds ratios can be returned by specifying the logistic model object (e.g., logit1)

**oddsRatio**(logit1)

## OR 2.5% 97.5%

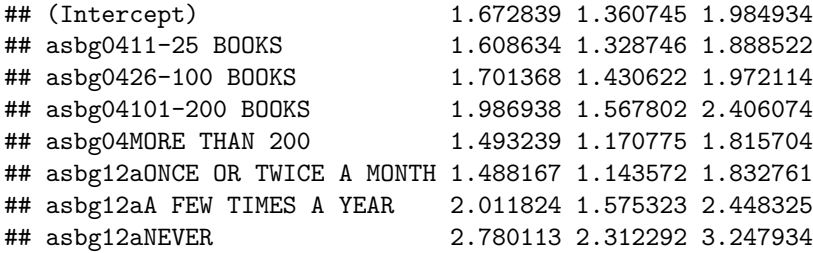

#### **waldTest**

The waldTest function allows the user to test composite hypotheses—hypotheses with multiple coefficients and the intercept involved—even when the data include plausible values. Because there is no likelihood test for plausible values or residuals, the Wald test fills the role of the likelihood ratio test, ANOVA, and F-test.

Wald tests can be run by specifying the model and coefficients. In the following two examples, the first one tests whether the coefficient for level "11-25" of asbg04 is equal to zero, whereas the second jointly tests all the coefficients including the intercept corresponding to the levels of two predictors asbg04 and asbg12a.

```
#Test the 2nd coefficient: level "11-25 BOOKS".
#Note the 1st coefficient is the intercept of the model in the "logit1" object.
waldTest(model = logit1, coefficients = 2)
## Wald test:
## ----------
## H0:
## asbg0411-25 BOOKS = 0
##
## Chi-square test:
## X2 = 28.7, df = 1, P(> X2) = 8.5e-08##
## F test:
## W = 28.7, df1 = 1, df2 = 75, P(> W) = 9e-07
#Test all coefficients of the model excluding the intercept.
waldTest(model = logit1, coefficients = 2:8)
## Wald test:
## ----------
## H0:
## asbg0411-25 BOOKS = 0
## asbg0426-100 BOOKS = 0
## asbg04101-200 BOOKS = 0
## asbg04MORE THAN 200 = 0
## asbg12aONCE OR TWICE A MONTH = 0
## asbg12aA FEW TIMES A YEAR = 0
## asbg12aNEVER = 0
##
## Chi-square test:
## X2 = 249.7, df = 7, P(> X2) = 0.0##
## F test:
## W = 32.8, df1 = 7, df2 = 69, P(> W) = 0
```
To learn more about conducting Wald tests, consult the vignette titled *[Methods and Overview of Using](https://www.air.org/sites/default/files/EdSurvey-WaldTest.pdf) [EdSurvey for Running Wald Tests](https://www.air.org/sites/default/files/EdSurvey-WaldTest.pdf)* at the AIR website.

# **Quantile Regression Analysis with rq.sdf**

The rq.sdf function computes an estimate on the tau-th conditional quantile function of the response, given the covariates, as specified by the formula argument. Similar to lm.sdf, the function presumes a linear specification for the quantile regression model (i.e., the formula defines a model that is linear in parameters). Note that Jackknife is the only applicable variance estimation method used by the function.

To conduct quantile regression at a given tau value (by default, tau is set as 0.5), specify using the tau argument (in this example  $tau = 0.8$ ); all other arguments are otherwise consistent with  $lm \text{.} \text{sdf}$ , except for returnVarEstInputs, returnNumberOfPSU, and standardizeWithSamplingVar, which are not available.

```
rq1 <- rq.sdf(ssci ~ itsex + asbs06a, data=TIMSS15, tau = 0.8)
summary(rq1)
```

```
##
## Formula: ssci ~ itsex + asbs06a
##
## tau: 0.8
## jrrIMax: 1
## Weight variable: 'totwgt'
## Variance method: jackknife
## JK replicates: 150
## full data n: 12119
## n used: 9762
##
## Coefficients:
## coef se t dof Pr(>|t|)
## (Intercept) 619.9363 3.3929 182.7144 85.506 < 2.2e-16 ***
## itsexMALE 5.8125 3.1849 1.8250 95.759 0.0711133 .
## asbs06aAGREE A LITTLE -15.9569 4.6860 -3.4053 126.335 0.0008866 ***
## asbs06aDISAGREE A LITTLE -31.8919 4.9019 -6.5060 103.352 2.809e-09 ***
## asbs06aDISAGREE A LOT -60.2836 6.8520 -8.7980 46.328 1.908e-11 ***
## ---
## Signif. codes: 0 '***' 0.001 '**' 0.01 '*' 0.05 '.' 0.1 ' ' 1
```
For further details on quantile regression models and how they are implemented in R, see the vignette from the quantreg package (accessible by vignette("rq", package="quantreg")), on which the rq.sdf function is built.

## **Mixed Models With mixed.sdf**

The EdSurvey package features the functionality of estimating mixed-effects models accounting for plausible values and survey weights. The EdSurvey package fits a weighted mixed model, also known as a weighted multilevel or hierarchical linear model using the WeMix package.

The following two examples illustrate how to model the random intercept of mathematics achievement at the school level with students' gender as a covariate.

```
#Use all plausibel values
mix1 <- mixed.sdf(mmat ~ itsex + (1|idschool), data = TIMSS15USA,
                weightVar=c("totwgt","schwgt"), weightTransformation=FALSE)
summary(mix1)
## Call:
## mixed.sdf(formula = mmat \sim itsex + (1 | idschool), data = TIMSS15USA,
## weightVars = c("totwgt", "schwgt"), weightTransformation = FALSE)
##
## Formula: mmat ~ itsex + (1 | idschool)
##
## Plausible Values: 5
## Number of Groups:
## Group Var Observations Level
## 1 idschool 250 2
## 2 Residual 10029 1
##
## Variance terms:
## variance Std. Error Std.Dev.
## idschool.(Intercept) 1758.268 184.4192 41.93171
## Residual 4671.666 105.1603 68.34959
##
## Fixed Effects:
## Estimate Std. Error t value
## (Intercept) 536.0425 3.7673 142.2880
## itsexMALE 6.0908 1.5000 4.0606
##
## Intraclass Correlation= 0.273
# uses only one plausible value
mix2 <- mixed.sdf(asmmat01 ~ itsex + (1|idschool), data = TIMSS15USA,
                weightVar=c("totwgt","schwgt"), weightTransformation=FALSE)
summary(mix2)
## Call:
## mixed.sdf(formula = asmmat01 ~ itsex + (1 | idschool), data = TIMSS15USA,
## weightVars = c("totwgt", "schwgt"), weightTransformation = FALSE)
##
## Formula: asmmat01 ~ itsex + (1 | idschool)
## Number of Groups:
## Group Var Observations Level
## 1 idschool 250 2
## 2 Residual 10029 1
##
## Variance terms:
## variance Std. Error Std.Dev.
## idschool.(Intercept) 1713.408 173.7081 41.39334
## Residual 4657.934 105.2967 68.24906
##
## Fixed Effects:
## Estimate Std. Error t value
## (Intercept) 536.8467 3.6683 146.3488
```

```
## itsexMALE 5.7265 1.4416 3.9723
##
## lnl=-21290221.51
## Intraclass Correlation= 0.269
```
For further guidance and use cases for mixed-effects models in EdSurvey, see the vignette titled *[Methods](https://www.air.org/sites/default/files/EdSurvey-Mixed_Models.pdf) [Used for Estimating Mixed-Effects Models in EdSurvey](https://www.air.org/sites/default/files/EdSurvey-Mixed_Models.pdf)*. For examples of how NCES recommends using weighted mixed-effects models, as well as their summary of the mathematical background and description of hierarchical linear model's insufficiency in this case, see Appendix D in the NCES working paper on analysis of TIMSS data at *[Using TIMSS to Analyze Correlates of Performance Variation in Mathematics](https://nces.ed.gov/pubs2001/200105.pdf)*.

# **Endnotes**

## **Memory Usage**

Because many NCES databases have hundreds of columns and hundreds of thousand rows, the EdSurvey package allows users to subset data and run regressions without storing it in the global environment. Alternatively, the getData function retrieves light.edsurvey.data.frames into the global environment, which can be costly to memory usage.

This package uses the LaF package to read in only the necessary data when needed for an analysis. Instead of storing all the data in memory, only some "header" information is stored as well as a link to the file in question. When the user calls a function, only the data needed for that function are read in. It works seamlessly and reduces the memory requirements for a user's machine.

## **Factors and Factor Analysis**

R uses the concept of *factors* for data storage. This is a separate concept from factor analysis. In the case of the R storage method, it is simply a way of enforcing that only valid data labels are used.

## **Summary and Next Steps**

This vignette covered the basics of the EdSurvey package, such as setting up the R environment for analysis, creating summary tables with edsurveyTable, running linear regression models with lm.sdf, correlating variables with cor.sdf, and retrieving data for manipulation with the getData function. Other aspects of the package relating to memory usage also were considered.

For a full list of EdSurvey functions and documentation, use the R help viewer:

**help**(package = "EdSurvey")

# **Appendix A.**

### **TIMSS 2015 Overall Scales and Subscales of Plausible Values**

| Fourth<br>Grade<br>(including<br><b>TIMSS</b><br>Numeracy) | Overall                     | <b>MAT</b> | <b>Mathematics</b>                             | <b>SCI</b> | <b>Science</b>          |
|------------------------------------------------------------|-----------------------------|------------|------------------------------------------------|------------|-------------------------|
|                                                            | Content<br>Domains          | <b>NUM</b> | <b>Number</b>                                  | LIF        | Life Science            |
|                                                            |                             | <b>GEO</b> | Geometric Shapes<br><b>PHY</b><br>and Measures |            | <b>Physical Science</b> |
|                                                            |                             | <b>DAT</b> | Data Display                                   | EAR        | <b>Earth Science</b>    |
|                                                            | Cognitive<br><b>Domains</b> | <b>KNO</b> | Knowing                                        | <b>KNO</b> | Knowing                 |
|                                                            |                             | <b>APP</b> | Applying                                       | <b>APP</b> | Applying                |
|                                                            |                             | <b>REA</b> | Reasoning                                      | <b>REA</b> | Reasoning               |
|                                                            | Overall                     | <b>MAT</b> | <b>Mathematics</b>                             | <b>SCI</b> | Science                 |
|                                                            | Content<br>Domains          | NUM        | <b>Number</b>                                  | BIO        | <b>Biology</b>          |
|                                                            |                             | <b>ALG</b> | Algebra                                        | <b>CHE</b> | Chemistry               |
| Eighth                                                     |                             | <b>GEO</b> | Geometry                                       | <b>PHY</b> | Physics                 |
| Grade                                                      |                             | <b>DAT</b> | Data and Chance                                | <b>EAR</b> | <b>Earth Science</b>    |
|                                                            | Cognitive<br><b>Domains</b> | <b>KNO</b> | Knowing                                        | <b>KNO</b> | Knowing                 |
|                                                            |                             | <b>APP</b> | Applying                                       | <b>APP</b> | Applying                |
|                                                            |                             | <b>REA</b> | Reasoning                                      | <b>REA</b> | Reasoning               |

Exhibit 4.4 TIMSS 2015 Achievement Scales at Fourth and Eighth Grades

Source: *[TIMSS 2015 User Guide for the International Database](https://timssandpirls.bc.edu/timss2015/international-database/downloads/T15_UserGuide.pdf)*, p. 56.

# **Appendix B.**

#### **How to Decide Which Weights to Use in TIMSS**

Users should carefully consider the purpose of the analysis and the research question when selecting the sampling weights to be used. Generally speaking,

- 1. For analysis of **student background and achievement** data, total student weight (totwgt) is appropriate for single-level student-level analyses in survey software that adjusts standard errors to reflect the study design. The totwgt is the product of the final weighting components for schools, classrooms, and students, including the nonparticipation adjustments. Although totwgt has desirable properties, it may have drawbacks for some analyses; thus IEA also provides student house weight (houwgt) and student senate weight (senwgt), which are linear transformations of totwgt that result in some number with desirable properties. For further explanation of these student weights, see page 64 in the *[TIMSS 2015 User Guide for the International Database](https://timssandpirls.bc.edu/timss2015/international-database/downloads/T15_UserGuide.pdf)*.
- 2. For analysis of **teacher background** data: The teachers in the TIMSS International Database do not constitute representative samples of teachers in the participating countries. Rather, they are the teachers of nationally representative samples of students. In other words, we can generalize the

estimates only to students, not their teachers. Therefore, analyses with teacher data should be made with students as the units of analysis and reported in terms of students who are taught by teachers with a particular attribute.

Teacher data are analyzed by linking the students to their teachers. The student-teacher linkage data files are used for this purpose, and the EdSurvey package makes use of them automatically.

The three teacher weight variables (overall teacher weight—tchwgt—and subject-wise teacher weights—matwgt and sciwgt) are specifically designed for using teacher background data in studentlevel analyses and are based on totwgt. Although tchwgt is used for analyses using all teachers, matwgt and sciwgt are used for analyses of mathematics and science teachers, respectively.

3. For analysis with **school background** data: Because TIMSS has representative samples of schools, it is possible to compute reasonable statistics with schools as units of analysis using the school weight (schwgt). However, the school samples were designed to optimize the student samples and the studentlevel results. For this reason, it is preferable to analyze school-level variables as attributes of the students, rather than as elements in their own right. Therefore, analyzing school data should be done by merging the students to their schools and then conducting a student-level analysis using totwgt. The EdSurvey package automatically takes care of the merging.